# מדפסות העברה ישירה ZD120

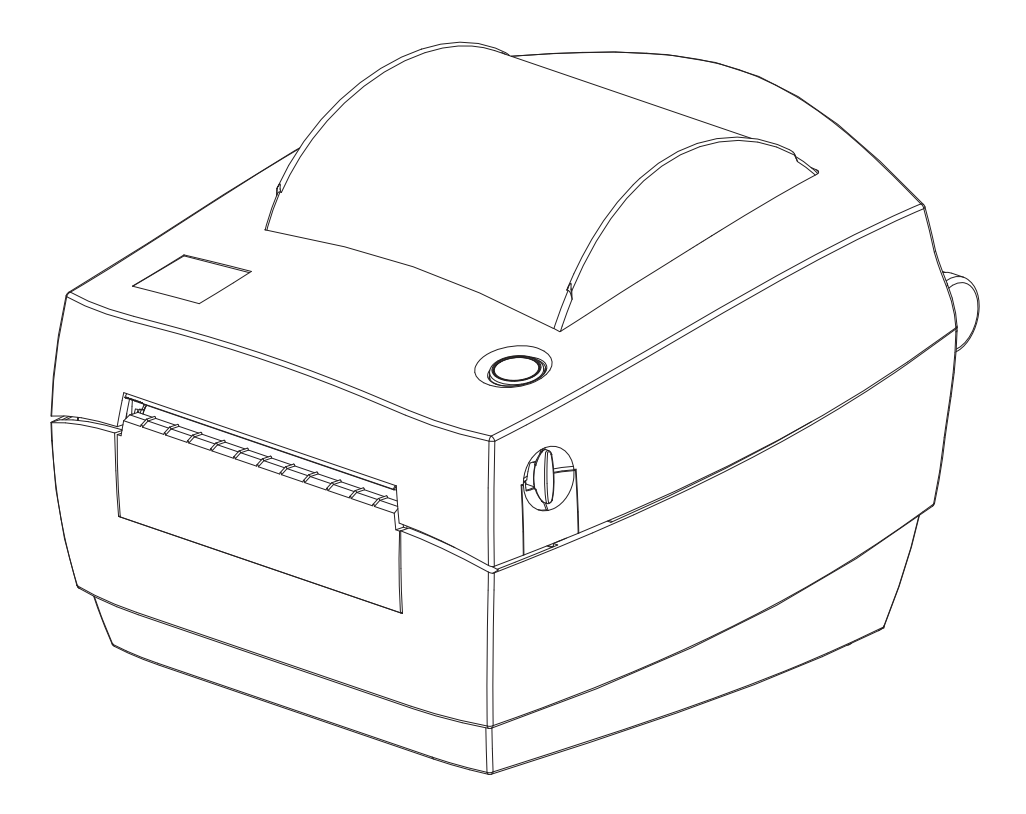

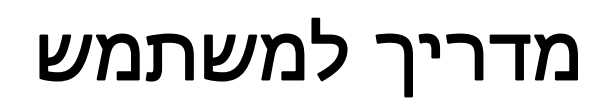

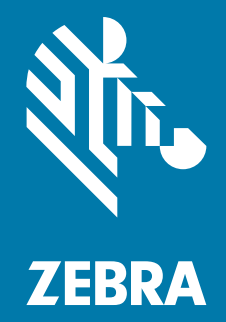

ZEBRA וראש הזברה המסוגנן הם סימנים מסחריים של Corporation Technologies Zebra, הרשומים בתחומי שיפוט רבים ברחבי העולם. כל הסימנים המסחריים האחרים הם רכוש בעליהם בהתאמה. ©2019 Zebra Technologies Corporation ו/או החברות המשויכות אליה. כל הזכויות שמורות.

המידע במסמך זה כפוף לשינויים ללא הודעה. התוכנה המתוארת במסמך זה מסופקת לפי הסכם רישיון או הסכם אי-גילוי. מותר להשתמש בתוכנה או להעתיק אותה רק בכפוף לתנאים בהסכמים אלה.

לקבלת מידע נוסף בנוגע להצהרות המשפטיות והקנייניות, עבור אל:

[www.zebra.com/copyright](http://www.zebra.com/copyright) :סכויות יוצרים הסכם רישיון למשתמש קצה: [eula/com.zebra.www](http://www.zebra.com/eula) [www.zebra.com/warranty](http://www.zebra.com/warranty) :אחריות

#### תנאי השימוש

#### הצהרת מידע קנייני

<span id="page-1-1"></span><span id="page-1-0"></span>מדריך זה מכיל מידע קנייני של Corporation Technologies Zebra ושל חברות הבת שלה ("Zebra Technologies). הוא מיועד אך ורק למידע ולשימוש של גורמים המפעילים ומתחזקים את הציוד המתואר לעיל. אסור להשתמש במידע קנייני זה, לשכפל אותו או לחשוף אותו לכל גורם אחר לכל מטרה אחרת ללא רשות מפורשת ובכתב מ-Technologies Zebra.

#### שיפורים במוצר

<span id="page-1-3"></span><span id="page-1-2"></span>Technologies Zebra מיישמת מדיניות של שיפור מתמיד של המוצרים. כל המפרטים והתכניות עשויים להשתנות ללא הודעה מוקדמת.

#### הצהרת הסרת חבות

Technologies Zebra נוקטת צעדים כדי להבטיח שמפרטי ההנדסה והמדריכים שלה יהיו נכונים; עם זאת, עשויות להופיע שגיאות. Technologies Zebra שומרת לעצמה את הזכות לתקן כל שגיאה כזו ומסירה מעליה במפורש כל חבות הנובעת ממנה.

## הגבלת החבות

<span id="page-1-4"></span>בשום מקרה לא יישאו Technologies Zebra או כל גורם אחר המעורב ביצירה, בייצור, או באספקה של המוצר המצורף (כולל חומרה ותוכנה) בחבות ביחס לנזקים כלשהם (כולל, אך ללא הגבלה לכך, נזקים תוצאתיים, כולל אבדן רווח עסקי, הפסקת פעילות, או אבדן מידע עסקי) הנובעים מהשימוש, מתוצאות השימוש או מאי יכולת להשתמש במוצר כזה, גם אם Technologies Zebra קיבלה מידע על אפשרות לנזקים כאלה. אזורי שיפוט מסוימים אינם מתירים החרגה או הטלת מגבלות על נזקים נלווים או תוצאתיים, כך שייתכן כי ההצהרה שלעיל לא תחול עליך.

#### תאריך פרסום

אוקטובר 2019

# על אודות

## הקדמה

<span id="page-2-1"></span><span id="page-2-0"></span>מדריך זה מספק מידע על השימוש במוצר ובאביזרים של Zebra, אם ישים. השתמש במדריך זה כדי להתקין, להפעיל ולתמוך פיזית במדפסות אלה.

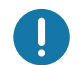

<span id="page-2-2"></span>חשוב • אם יהיו לך בעיות בהפעלת הציוד, פנה אל תמיכת הלקוחות הגלובלית של Zebra באזורך. מידע קשר זמין בכתובת: zebra.com/support.

## זמינים גם משאבים מקוונים אחרים לתמיכה במדפסת זו כולל:

- סרטוני "כיצד לבצע"
- 120ZD קישורים בדף המוצר לקבלת מפרטי המדפסת
	- חומרים מתכלים, חלקים וקישורי תוכנה למדפסת
		- תוכנת עיצוב מדבקות
		- מנהלי התקן מדפסת של Windows
			- קושחת המדפסת
			- מסד ידע ואנשי קשר לתמיכה
		- קישורים לאחריות ולתיקונים של המדפסת

השתמש בקישורים אלה לקבלת משאבי תמיכה מקוונים למדפסת:

[www.zebra.com/zd120-info](http://www.zebra.com/zd120-info) — ZD120 מדבקות מדפסת•

## שירות ותמיכה למדפסת OneCare Zebra

<span id="page-3-0"></span>לקבלת פרודוקטיביות מלאה, נוכל לסייע לעסק שלך להבטיח כי מדפסות Zebra יהיו מקוונות ומוכנות לעבודה. עיין בתיאורים של אפשרויות השירות והתמיכה של OneCare Zebra הזמינים למדפסות שלך באופן מקוון בקישור הבא: [www.zebra.com/zebraonecare](http://www.zebra.com/zebraonecare)

#### מידע שירות

<span id="page-3-1"></span>אם יהיו לך בעיות בהפעלת הציוד, פנה אל תמיכת הלקוחות הגלובלית של Zebra באזורך. מידע קשר זמין בכתובת: [.zebra.com/support](http://www.zebra.com/support)

בעת פנייה לתמיכה, הכן את המידע הבא:

- מספר סידורי של היחידה
	- שם דגם או שם מוצר
- סוג תוכנה ומספר גרסה.

Zebra מגיבה לפניות בדואר אלקטרוני, טלפון או פקס בתוך מגבלות הזמן הקבועות בהסכמי התמיכה.

אם מחלקת התמיכה הטכנית של Zebra אינה יכולה לפתור את הבעיה שלך, ייתכן שתצטרך להחזיר את המוצר לצורך טיפול ואתה תקבל הנחיות מדויקות. Zebra לא תהיה אחראית לנזקים שייגרמו במהלך משלוח אם לא תשתמש במכל מאושר. משלוח היחידה בצורה לא נאותה עלול לגרום לפקיעת תוקף האחריות.

אם רכשת מוצר עסקי של Zebra משותף עסקי של Zebra, פנה לשותף העסקי הזה לקבלת תמיכה.

## מוסכמות במדריך

<span id="page-4-0"></span>בערכת התיעוד הזו נשתמש בסמלים הגרפיים הבאים. סמלים אלה והמשמעויות המקושרות שלהם מתוארים להלן.

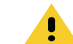

זהירות • התעלמות מאזהרה זו עלולה לגרום לפציעה קלה עד בינונית למשתמש.

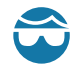

זהירות - פגיעה בעיניים • התעלמות מאזהרה זו עלולה לגרום לפגיעה בעיני המשתמש. דוגמה: חבוש משקפי מגן בעת התקנה או הסרה של טבעות E, תפסי C, טבעות הצמדה, קפיצים וכפתורי התקנה. פריטים אלה נמצאים תחת לחץ ועלולים לעוף.

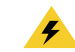

זהירות - סכנת התחשמלות • התעלמות מאזהרה זו עלולה לגרום להתחשמלות המשתמש. דוגמה: הפסק את פעולת המדפסת ונתק אותה ממקור המתח לפני ביצוע הנוהל הבא.

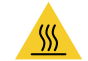

זהירות - משטח חם • התעלמות מאזהרה זו עלולה לגרום לכוויות. דוגמה: ראש ההדפסה עלול להיות חם מאוד ולגרום לכוויות חמורות. הנח לראש ההדפסה להתקרר.

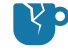

זהירות - נזק למוצר • התעלמות מאזהרה זו עלולה לגרום לנזק למוצר. דוגמה: ניתוק המחשב לפני כיבוי סדיר שלו עלול לגרום לנזק לנתונים בדיסק הקשיח.

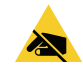

זהירות - חשמל סטטי • התעלמות מאזהרה זו עלולה לגרום לנזק לרכיבים האלקטרוניים של המוצר עקב פריקת חשמל סטטי. דוגמה: ציית להנחיות הזהירות לפריקת חשמל סטטי בעת טיפול ברכיבים רגישים כגון לוחות אלקטרוניים וראשי הדפסה.

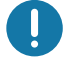

חשוב • הטקסט הבא מציין מידע חשוב למשתמש. דוגמה: הפעל את הקובץ exe.setup של המוצר לפני חיבור המוצר למדפסת שלך.

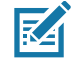

הערה • הטקסט הבא מציין מידע עזר למשתמש ואינו נדרש להשלמת המשימה. דוגמה: עיין באתר com.zebra לקבלת מידע על תנאי האחריות של המוצר.

# תוכן העניינים

<span id="page-5-0"></span>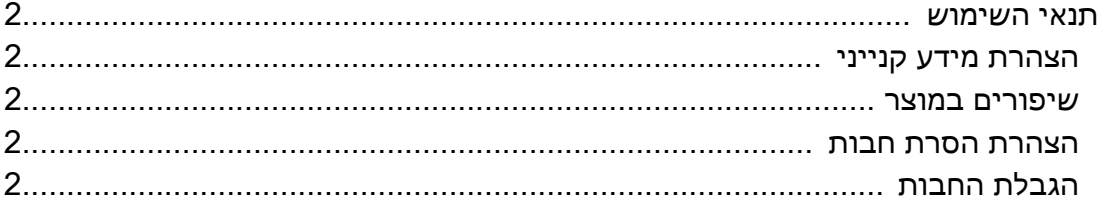

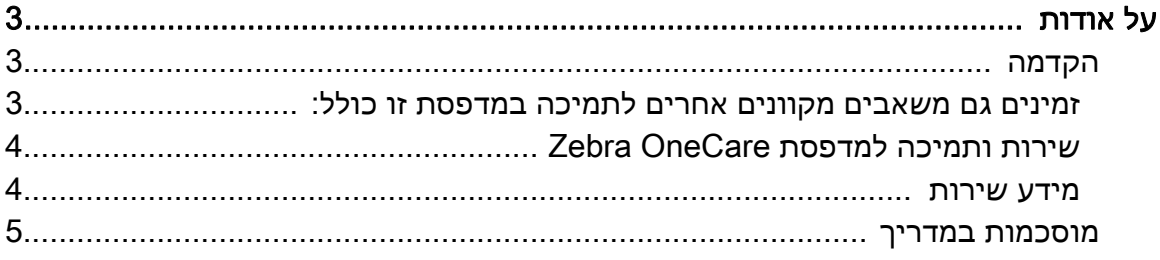

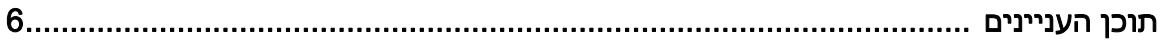

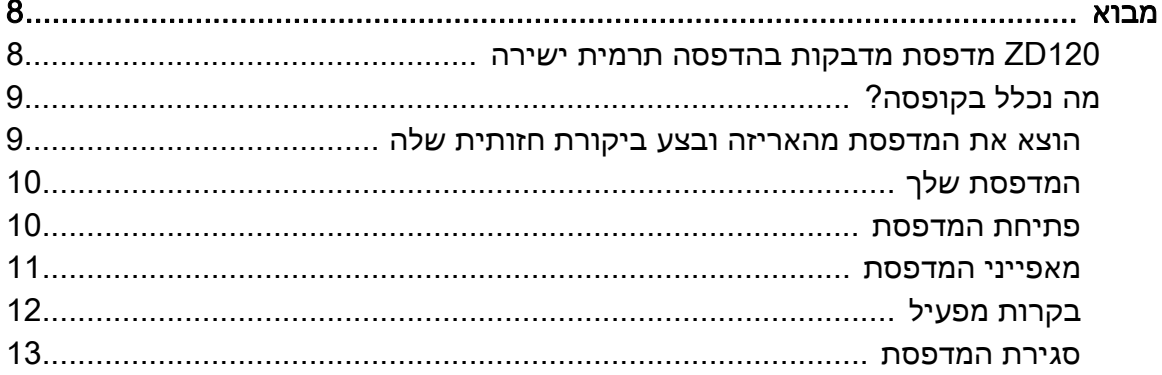

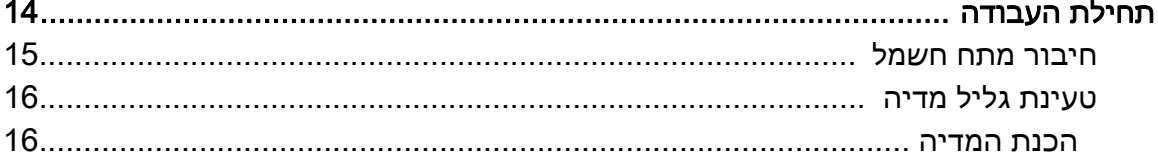

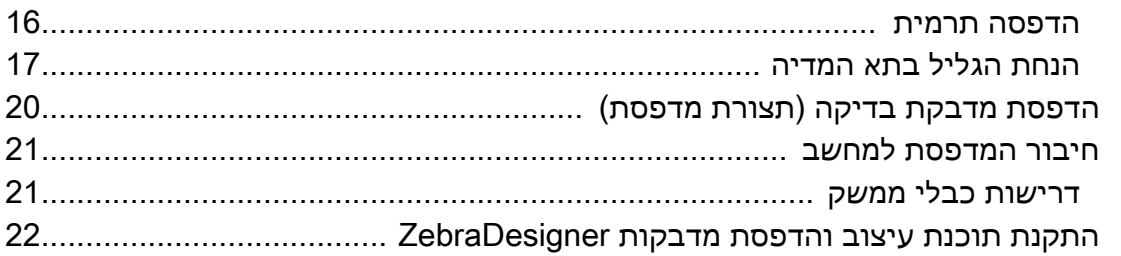

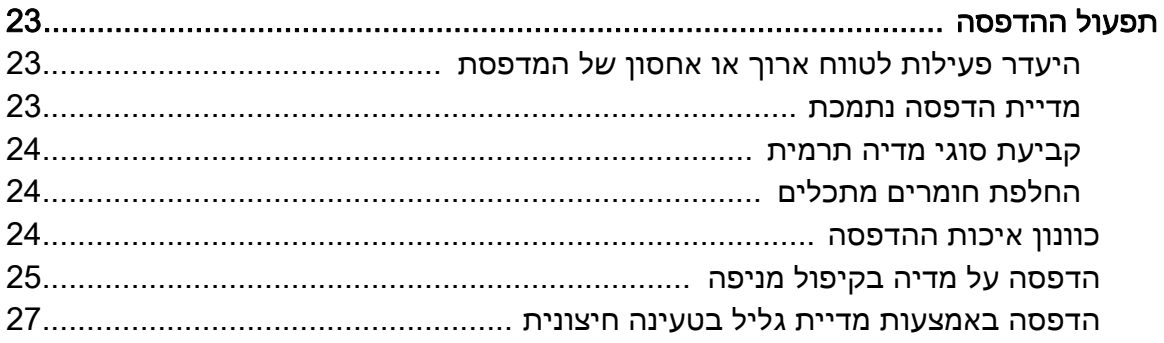

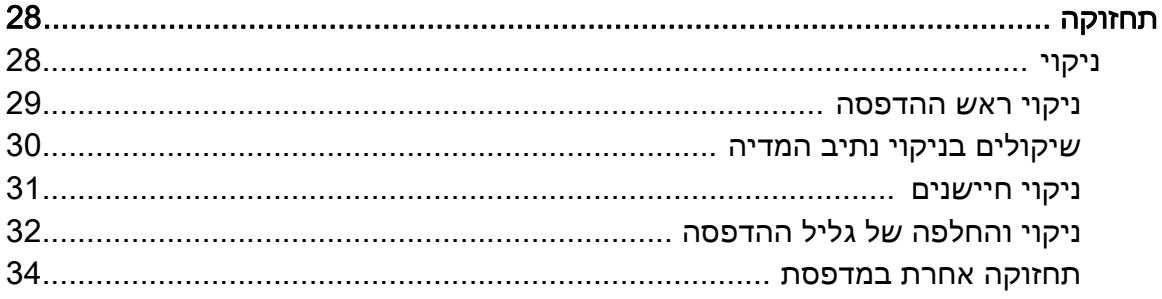

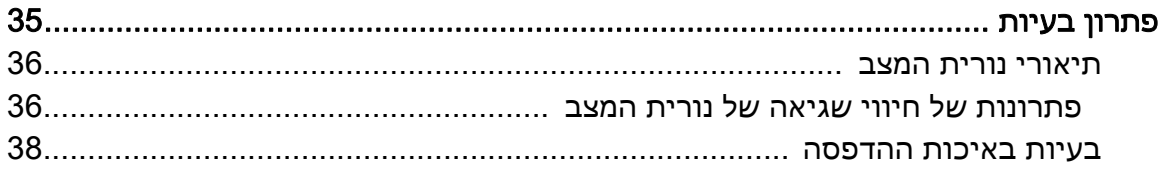

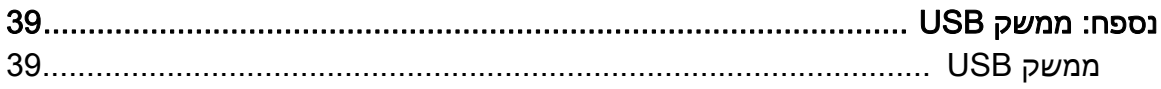

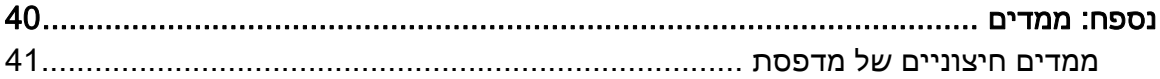

## מבוא

<span id="page-7-0"></span>פרק זה מתאר מה נכלל בקופסת המשלוח והוא מספק סקירה של מאפייני המדפסת. הוא גם כולל נהלים המתארים כיצד לפתוח ולסגור את המדפסת וכיצד לדווח על בעיות כלשהן.

## 120ZD מדפסת מדבקות בהדפסה תרמית ישירה

<span id="page-7-1"></span>Zebra<sup>®</sup> של Zebra<sup>®</sup> הוא דגם רמת הכניסה של מדפסות מדבקות בהדפסה תרמית ישירה בגודל 102 מ"מ (4 אינץ'). מדפסות אלה מתוכננות להדפיס ממנהלי התקן ותוכנת עיצוב מדבקות ZebraDesigner המיועדים למחשבים אישיים המופעלים במערכות ההפעלה של Microsoft.

מאפייני מדפסת 120ZD כוללים:

- המדפסות תומכות במהירויות הדפסה\* של עד 152.4 מ"מ/שנייה (מילימטרים בשנייה או 6 ips - אינץ' בשנייה).
	- עיצוב ™OpenAccess לטעינת מדיה פשוטה.
	- בקרות משתמש ומובילי מדיה מקודדי-צבעים.
	- הפעלת מדפסת קלה בלחצן ונורית מצב יחידים.
	- תוכנת עיצוב המדבקות ומנהלי התקן ZebraDesigner למערכות ההפעלה Windows.
	- תומכת במדבקות חיתוך ברוחב של 50.8 מ"מ עד 102 מ"מ, ראה [מדיית הדפסה נתמכת](#page-22-3)
		- רזולוציית הדפסה 8 נקודות במילימטר (או נקודות באינץ'). 203 dpi

המדריך למשתמש מספק את כל המידע הנדרש להפעלה יומיומית של המדפסת.

המדפסת, כשהיא מחוברת למחשב מארח, מתפקדת כמערכת מלאה להדפסת מדבקות.

## מה נכלל בקופסה?

<span id="page-8-0"></span>שמור את הקופסה ואת כל חומרי האריזה למקרה בו תצטרך לשלוח את המדפסת או לאחסן אותה במועד מאוחר יותר. לאחר הוצאת הפריטים מהקופסה, ודא שיש בידך את כל הפריטים. פעל לפי הנהלים להלן לבדיקת המדפסת, כדי להכיר את חלקי המדפסת וכדי שתוכל לפעול לפי ההוראות בספר זה.

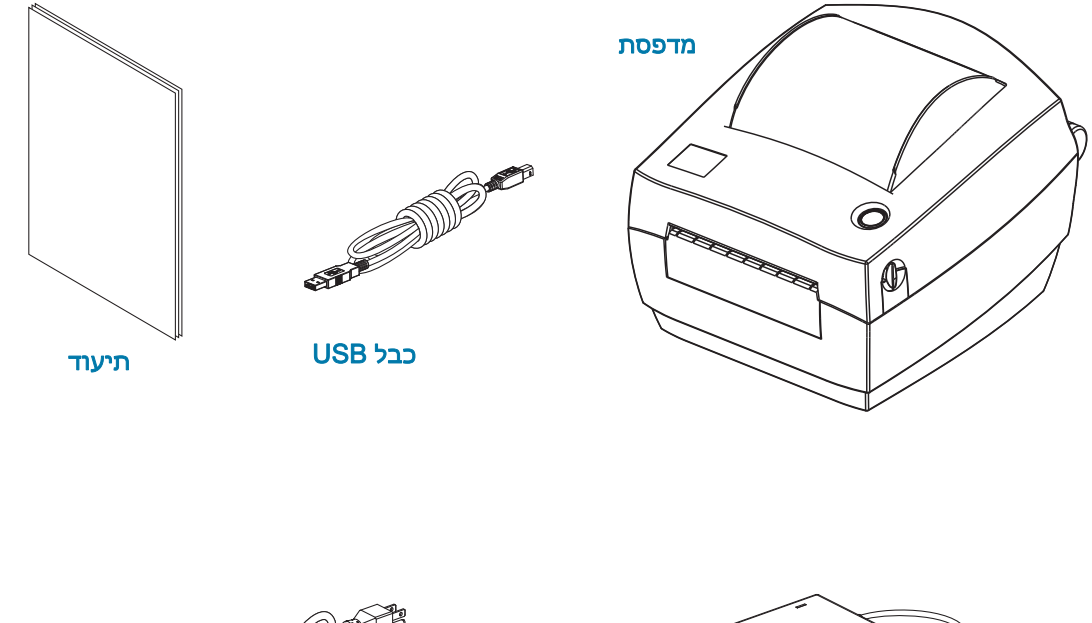

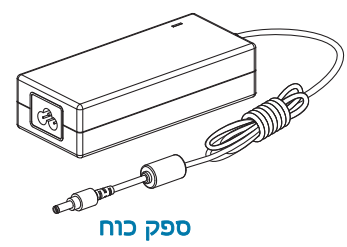

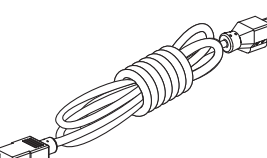

כבלי החשמל משתנים לפי אזור במקרים מסוימים הם מחוברים לספק הכוח.

## הוצא את המדפסת מהאריזה ובצע ביקורת חזותית שלה

<span id="page-8-1"></span>כאשר תקבל את המדפסת, הוצא אותה מיד מהאריזה ובדוק אותה לגילוי נזקי משלוח.

- שמור את כל חומרי האריזה.
- בדוק את כל המשטחים החיצוניים לגילוי נזקים.
- פתח את המדפסת ובדוק את תא המדיה לגילוי נזקים ברכיבים.

אם בבדיקה התגלו נזקי משלוח:

- הודע מיד לחברת המשלוחים והגש דוח נזקים. Corporation Technologies Zebra לא תהיה אחראית לכל נזק שנגרם במהלך המשלוח ולא תתקן את הנזק הזה תחת האחריות שלה.
	- שמור את כל חומרי האריזה לבדיקת חברת המשלוחים.
		- $\mathsf{Zebra}^{\circledR}$  אתודע למשווק המורשה של  $\bullet$

## המדפסת שלך

<span id="page-9-0"></span>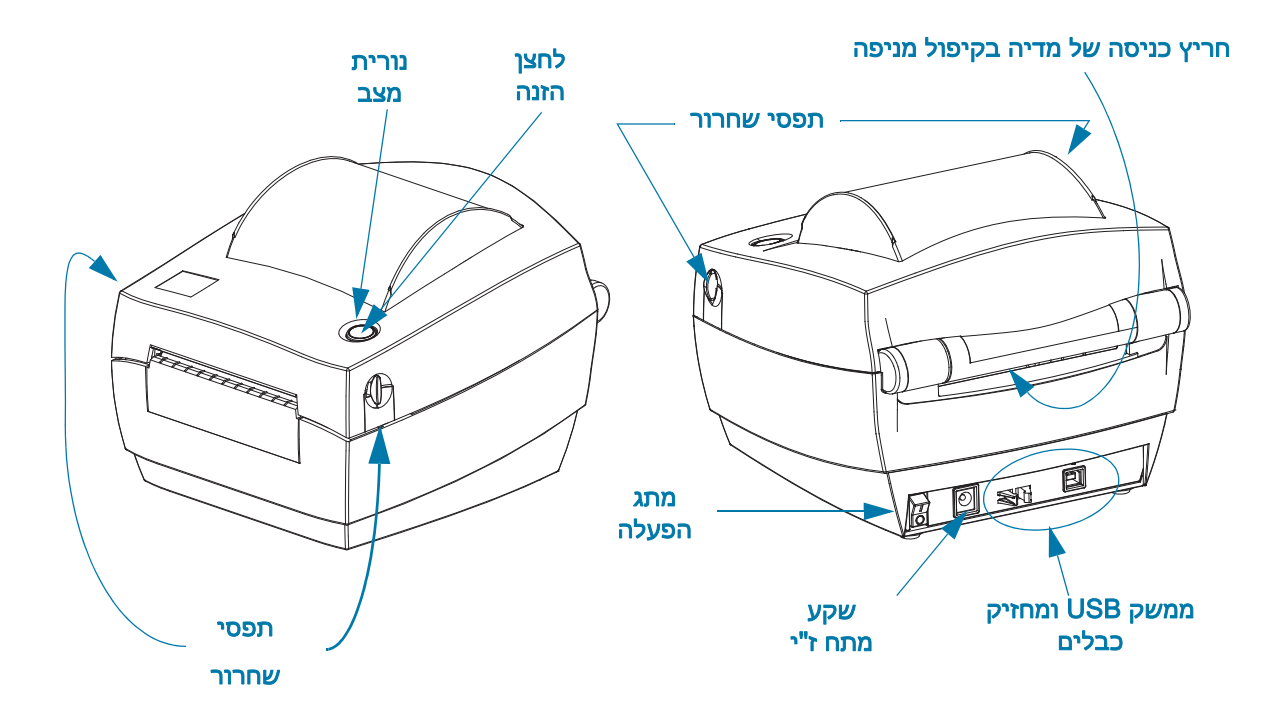

#### פתיחת המדפסת

<span id="page-9-1"></span>כדי לגשת לתא המדיה, חובה לפתוח את המדפסת. לחץ על תפסי השחרור לעברך והרם את המכסה. בדוק האם קיימים רכיבים חופשיים או פגומים בתא המדיה.

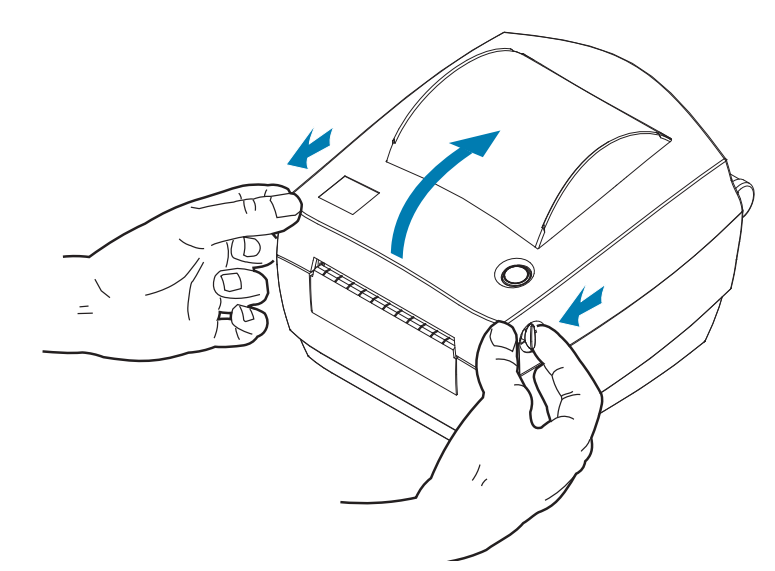

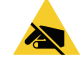

זהירות - חשמל סטטי • פריקת החשמל הסטטי המצטבר על גוף האדם או על משטחים אחרים יכולה להרוס את ראש ההדפסה או את הרכיבים האלקטרוניים האחרים במכשיר או לגרום בהם נזק. חובה לפעול לפי נהלי העבודה הבטוחה עם חשמל סטטי בעת העבודה עם ראש ההדפסה או הרכיבים האלקטרוניים מתחת למכסה העליון.

מאפייני המדפסת

<span id="page-10-0"></span>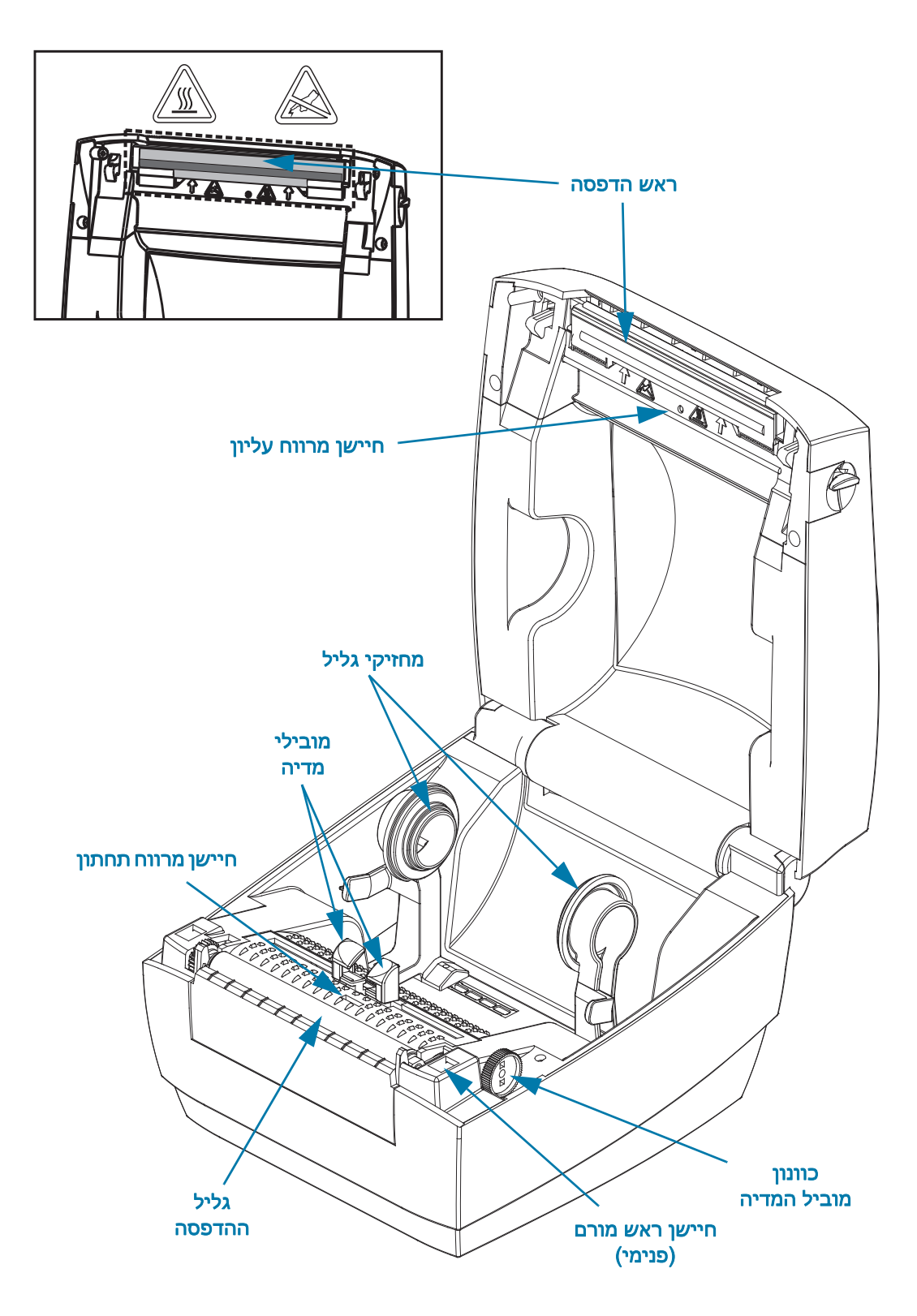

## בקרות מפעיל

#### מתג הפעלה

• לחץ כלפי מעלה כדי להפעיל או כלפי מטה כדי לכבות את המדפסת.

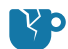

<span id="page-11-0"></span>זהירות - נזק למוצר • מתח המדפסת חייב להיות מופסק בעת חיבור או ניתוק של כבלי התקשורת והמתח.

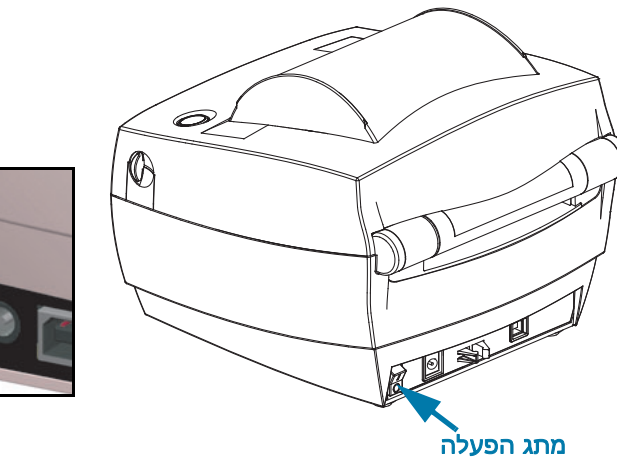

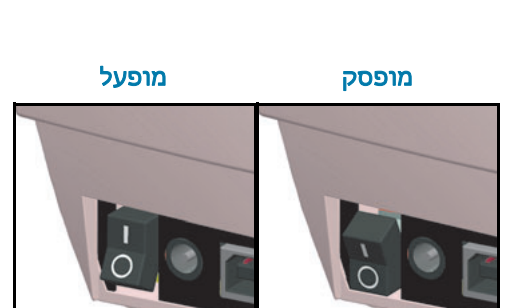

מתג הפעלה

#### לחצן הזנה

- הקש פעם אחת על לחצן ההזנה כדי לכפות על המדפסת להזין מדבקה ריקה אחת.
- לחץ על לחצן ההזנה כדי להוציא את המדפסת ממצב "השהיה". המדפסת עוברת למצב "השהיה" באמצעות פקודת תכנות או מצב שגיאה.
- לחץ והחזק את לחצן ההזנה עד שטבעת הנוריות מהבהבת פעם אחת ושחרר כדי להדפיס תדפיס דוח תצורה.

#### נורית מצב

• נורית המצב, הנמצאת במכסה העליון לצד לחצן ההזנה, מתפקדת כמחוון תפעול המדפסת (ראה [תיאורי נורית](#page-35-2)  [המצב](#page-35-2)).

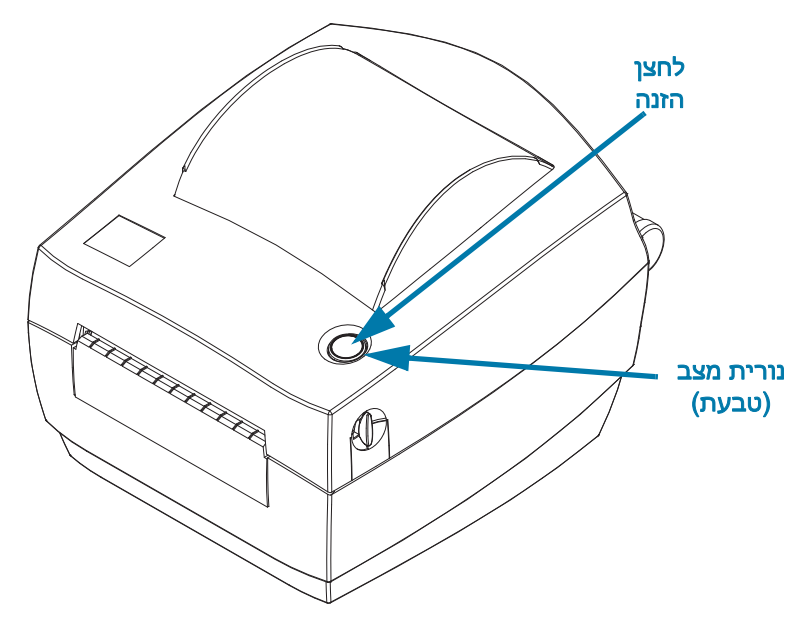

## סגירת המדפסת

.1 הורד את המכסה העליון.

<span id="page-12-0"></span>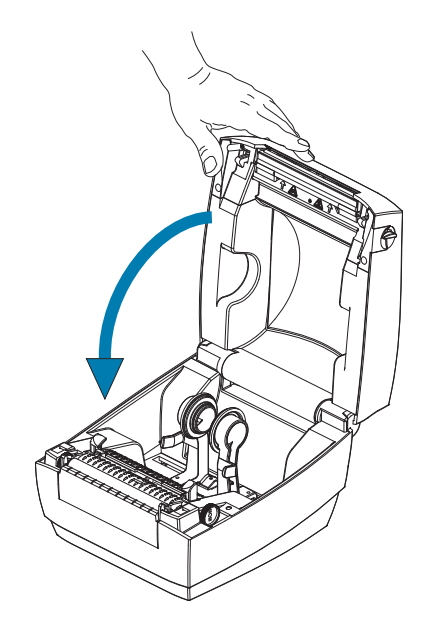

.2 לחץ מטה עד שהמכסה ננעל למקומו בנקישה.

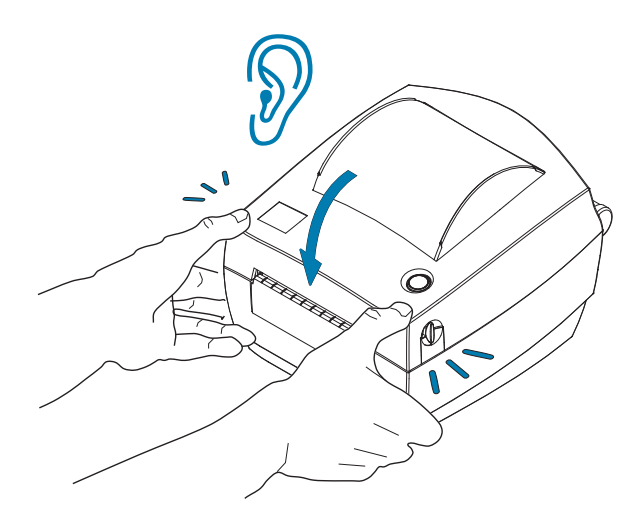

# תחילת העבודה

<span id="page-13-0"></span>פרק זה מתאר כיצד להתקין את המדפסת בפעם הראשונה וכיצד להשתמש בנהלי ההפעלה הנפוצים ביותר לטעינת המדיה.

## חיבור מתח חשמל

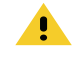

KA

<span id="page-14-0"></span>זהירות • אסור להפעיל את המדפסת או את ספק הכוח באזור בו הם עלולים להירטב. עלולה להיגרם פציעה חמורה.

הערה • הצב את המדפסת שלך כך שתוכל לטפל בקלות בכבל החשמל. תהליכים מסוימים להתקנה או לפתרון בעיות עשויים לדרוש ממך לנתק את מתח החשמל. הוצא את תקע החשמל ממקור המתח או משקע החשמל כדי לוודא שאין מתח חשמל במדפסת.

- 1. חבר את התקע של ספק הכוח לשקע החשמל של המדפסת.
- 2. חבר את כבל החשמל לשקע ספק הכוח. באזורים מסוימים, כבל המתח מגיע כשהוא מחובר מראש.
- 3. חבר את התקע בקצה השני של הכבל לשקע חשמל מתאים בקיר. שים לב שהשקע וסוג התקע של כבל החשמל עשויים להיות שונים, לפי האזור.
	- 4. נורית מתח חשמל פעיל בספק המתח תאיר בירוק אם קיים מתח בשקע החשמל בקיר.

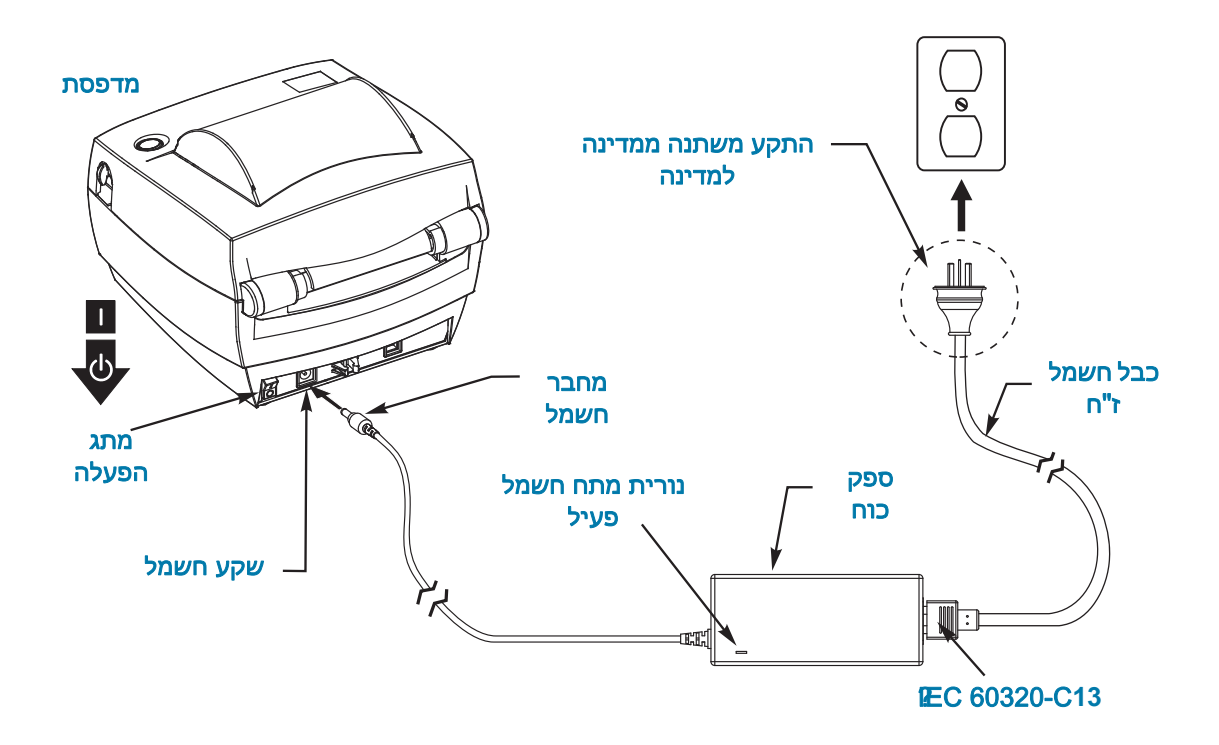

חשוב • ודא כי אתה משתמש תמיד בכבל חשמל מתאים בעל שלושה (3) פינים ומחבר 13C60320- IEC. כבלי חשמל אלה חייבים לשאת את סמל האישור המתאים למדינה בה משתמשים במוצר.

## <span id="page-15-3"></span>טעינת גליל מדיה

בעת טעינת המדיה, חובה להניח את הגליל על מתלי המדיה.

חובה להשתמש בסוג המדיה הנכון לסוג ההדפסה הנדרש.

#### הכנת המדיה

אין זה משנה אם המדיה היא בגלילה פנימית או חיצונית, הטעינה למדפסת מבוצעת באותה הדרך.

<span id="page-15-1"></span><span id="page-15-0"></span>• הסר את השכבה החיצונית של המדיה. במהלך משלוח, טיפול או אחסון, הגליל עלול להתלכלך או לצבור אבק. הסרת השכבה החיצונית מבטיחה כי יימנע מצב בו דבק או מדיה מלוכלכת ייכנסו בין ראש ההדפסה לבין גליל ההדפסה.

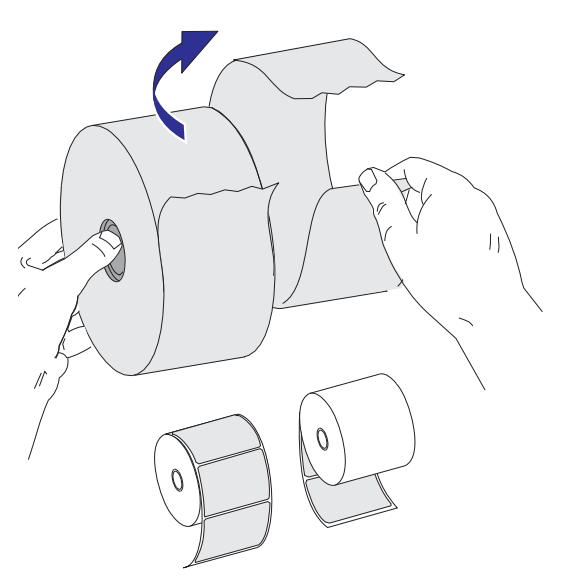

#### הדפסה תרמית

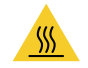

<span id="page-15-2"></span>זהירות • ראש ההדפסה מתחמם במהלך ההדפסה. כדי להגן מפני פגיעה בראש ההדפסה ומסכנה לפציעה, הימנע מנגיעה בראש ההדפסה. בצע תחזוקה של ראש ההדפסה רק באמצעות עט הניקוי.

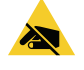

זהירות - חשמל סטטי • פריקת החשמל הסטטי המצטבר על גוף האדם או על משטחים אחרים יכולה להרוס את ראש ההדפסה או את הרכיבים האלקטרוניים האחרים במכשיר או לגרום בהם נזק. חובה לפעול לפי נהלי העבודה הבטוחה עם חשמל סטטי בעת העבודה עם ראש ההדפסה או הרכיבים האלקטרוניים מתחת למכסה העליון.

## הנחת הגליל בתא המדיה

- <span id="page-16-0"></span>.1 פתח את המדפסת. זכור את הצורך למשוך את מנופי תפס השחרור לעבר חזית המדפסת.
- .2 פתח את מובילי המדיה על-ידי סיבוב כפתור כוונון מוביל המדיה לעבר אחורי המדפסת.

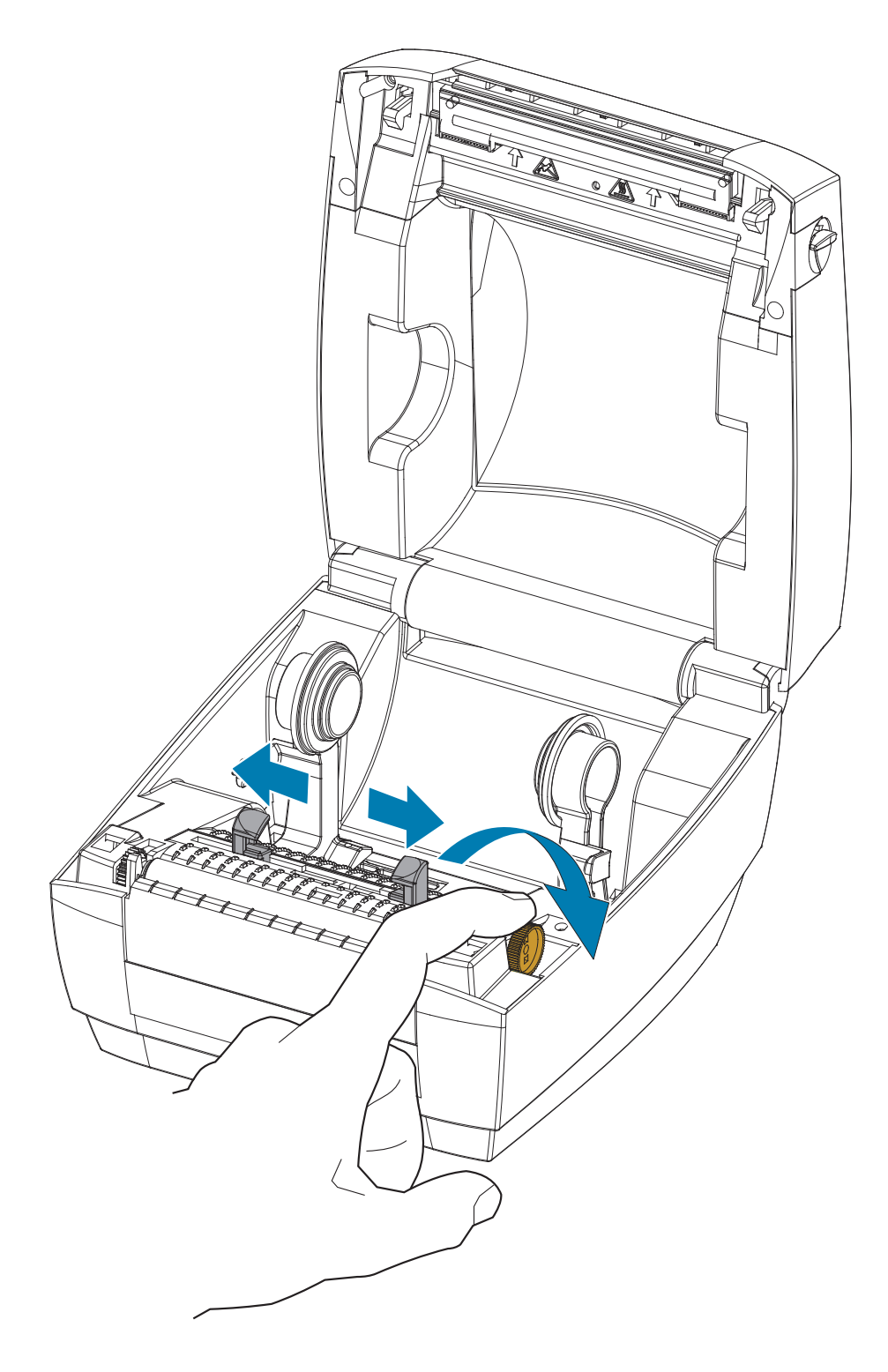

.3 פתח את מחזיקי גליל המדיה ביד הפנויה, הנח את גליל המדיה על מחזיקי המדיה ושחרר את המובילים. כוון את גליל המדיה כך שמשטח ההדפסה יופנה כלפי מעלה כאשר הוא יעבור על גליל ההדפסה (ההנעה).

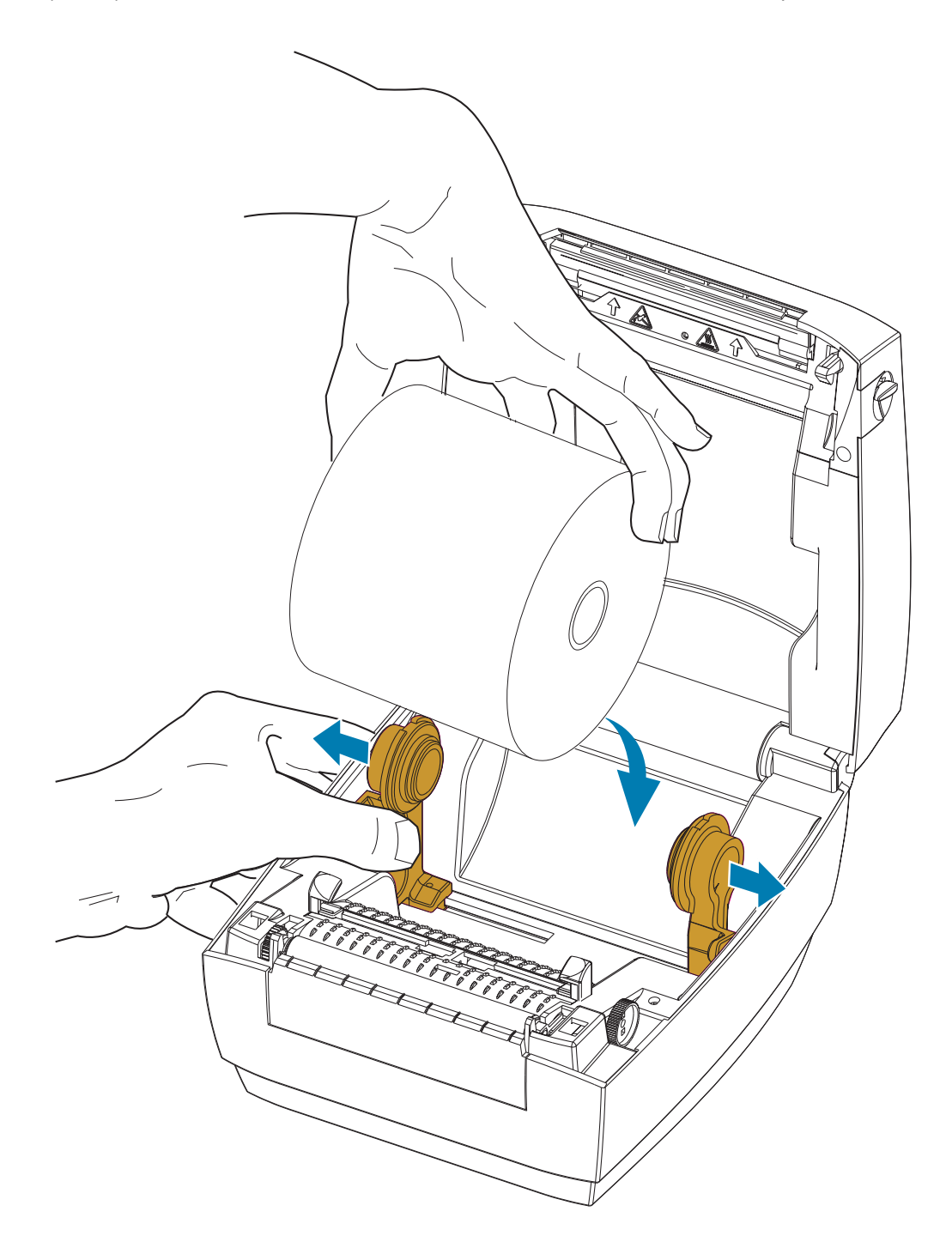

.4 משוך את המדיה כך שתצא מחזית המדפסת. השחל את המדיה מתחת למובילי המדיה.ודא שהגליל מסתובב בחופשיות. אסור שהגליל ינוח בתחתית תא המדיה. ודא שמשטח ההדפסה של המדיה פונה כלפי מעלה.

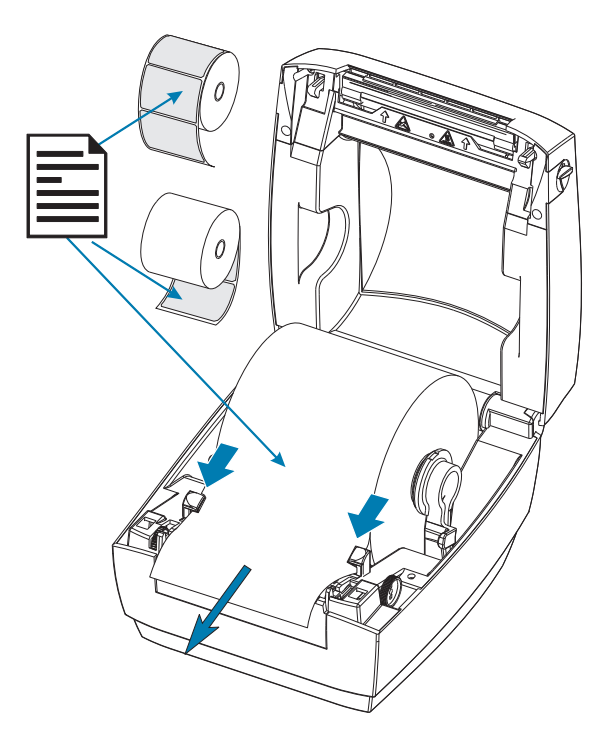

.5 סגור את מובילי המדיה על-ידי סיבוב כפתור כוונון המוביל לעבר החזית. הם צריכים רק לגעת בקצוות המדיה אבל לא להגביל אותה.

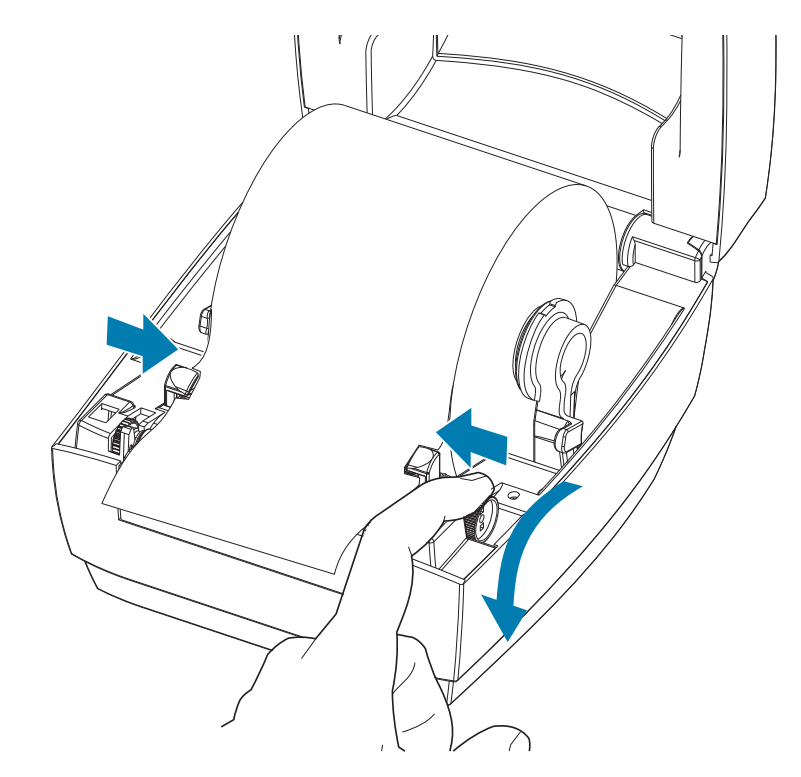

.6 סגור את המדפסת. לחץ מטה עד שהמכסה ננעל למקומו בנקישה.

## <span id="page-19-1"></span>הדפסת מדבקת בדיקה (תצורת מדפסת)

לפני חיבור המדפסת למחשב, ודא שהמדפסת נמצאת במצב עבודה תקין.

ניתן לעשות זאת על-ידי הדפסת מדבקת מצב תצורה.

- <span id="page-19-0"></span>.1 ודא שהמדיה טעונה כהלכה וכי המכסה העליון של המדפסת סגור. אחרי כן, הפעל את מתח המדפסת, אם עדיין לא עשית זאת. אם המדפסת מאותחלת לנורית מצב המהבהבת בירוק (מצב השהיה), לחץ על לחצן ההזנה פעם אחת כדי להעביר את המדפסת למצב מוכן (להדפסה). ראה [פתרון בעיות](#page-34-1) אם נורית המצב של המדפסת אינה מאירה בירוק קבוע (מוכן).
- .2 לחץ על לחצן ההזנה פעמיים עד שלוש פעמים כדי לאפשר את כיול המדפסת למדיה המותקנת. המדפסת עשויה להזין מספר מדבקות במשך התהליך.
	- .3 כאשר נורית המצב מאירה בירוק קבוע, לחץ והחזק את לחצן ההזנה עד שנורית המצב מהבהבת פעם אחת.
		- .4 שחרר את לחצן ההזנה. תודפס מדבקת תצורה.

. אם הדפסת המדבקה לא הצליחה, ראה [פתרון בעיות](#page-34-1).

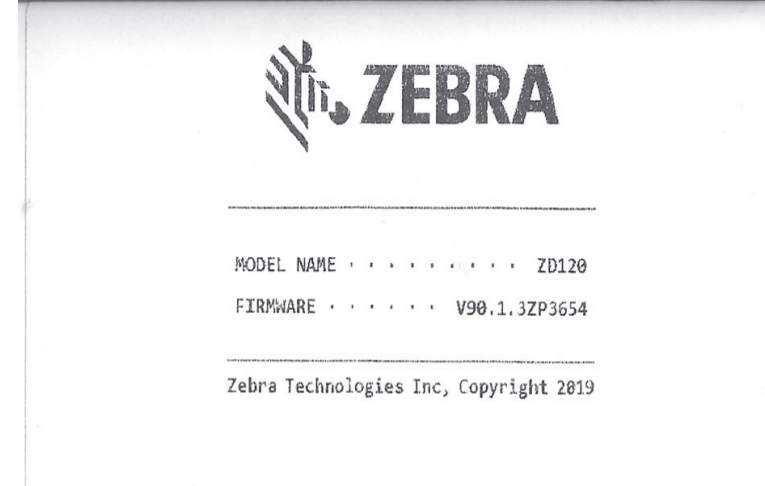

## חיבור המדפסת למחשב

<span id="page-20-0"></span>המדפסת תומכת בממשק USB. בעת שימוש בממשק USB, המדפסת היא התקן קצה (לא התקן מארח או רכזת). תוכל לעיין במפרט USB לקבלת פרטים על אודות הממשק הזה.

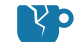

זהירות - נזק למוצר • מתח המדפסת חייב להיות מופסק בעת חיבור או ניתוק של כבלי התקשורת והמתח.

## דרישות כבלי ממשק

<span id="page-20-1"></span>כבלי הנתונים חייבים להיות מסוככים ולהיות מצוידים במעטי מחברים עשויים ממתכת או המצופים במתכת. יש להשתמש בכבלים ומחברים מסוככים, כדי למנוע הקרנה וקליטה של רעשים חשמליים.

כדי למזער את קליטת הרעשים האלקטרוניים מהכבל:

- הקפד שכבלי הנתונים יהיו קצרים ככל שניתן (מומלץ עד כ1.83- מטר).
	- אל תאגד כבלי נתונים בצורה הדוקה לכבלי מתח.
	- אל תקשור כבלי נתונים למובילים של כבלי מתח.

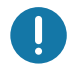

חשוב • מדפסת זו תואמת לכללים ולתקנות של חלק 15 של ה-FCC, עבור ציוד בסיווג B, בו משתמשים בכבלי נתונים מסוככים במלואם. שימוש בכבלים שאינם מסוככים עלול להגדיל את פליטות ההקרנה לרמות שמעבר למגבלות סיווג B.

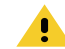

זהירות • אסור להפעיל את המדפסת או את ספק הכוח באזור בו הם עלולים להירטב. עלולה להיגרם פציעה חמורה!

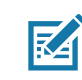

הערה • הצב את המדפסת שלך כך שתוכל לטפל בקלות בכבל החשמל. תהליכים מסוימים להתקנה או לפתרון בעיות עשויים לדרוש ממך לנתק את מתח החשמל. הוצא את תקע החשמל ממקור המתח או משקע החשמל כדי לוודא שאין מתח חשמל במדפסת.

#### חיבור ממשק USB

Bus Serial Universal) גרסה 2.0) מספק ממשק מהיר התואם לחומרת המחשב שלך. תכנון "תקע והפעל" של USB מקל את ההתקנה. ניתן לחבר מדפסות רבות ליציאת/רכזת USB אחת. בעת שימוש בכבל USB) אינו מסופק עם המדפסת), אמת כי הכבל או מארז הכבל מסומנים בסמל TMUSB Certified) ראה להלן) כדי להבטיח תאימות .USB 2.0

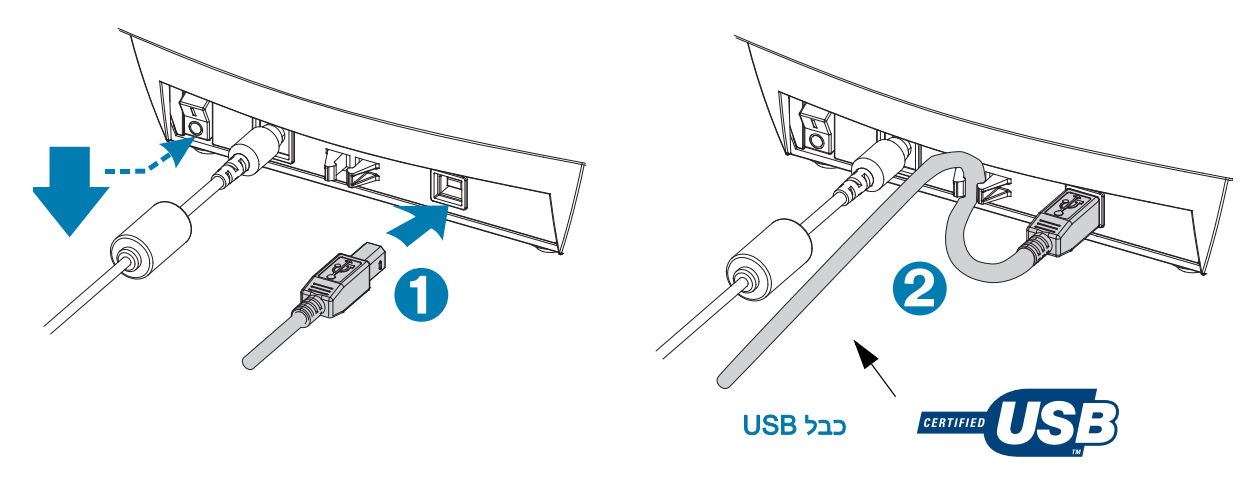

## התקנת תוכנת עיצוב והדפסת מדבקות ZebraDesigner

<span id="page-21-0"></span>המדפסת הזו זקוקה לתוכנת ZebraDesigner) ולמנהל התקן) עבור Windows להדפסת מדבקות עם ברקודים שפותחו להדפסת מבנה מדבקה במדפסת שלך.

הורד והתקן את מנהל התקן Windows ואחרי כן את תוכנת ZebraDesigner של דגם המדפסת שלך מדף האינטרנט של התמיכה:

<http://www.zebra.com/zd120-info>

#### לאחר התחלת ההתקנה של מנהל התקן Windows

.1 כאשר מתקין מנהל ההתקן מבקש זאת, הפעל את המדפסת כדי להפעיל את ממשק USB. המחשב מתחיל את התקנת מנהל ההתקן של Windows ומקשר אותו ליציאת USB של המדפסת.

#### לאחר התקנת ZebraDesigner

- .2 ZebraDesigner תחפש את מדפסת 210ZD שהותקנה כעת ואת מנהל ההתקן שלה לפני שהתוכנה תורד למחשב Windows.
	- .3 פתח את גרסת ZebraDesigner של דגם המדפסת.

# תפעול ההדפסה

<span id="page-22-0"></span>פרק זה מתאר את הטיפול במדיה ובהדפסה, בתמיכה בגופנים ובשפות ואת ההגדרה של תצורות מדפסת פחות נפוצות.

## היעדר פעילות לטווח ארוך או אחסון של המדפסת

<span id="page-22-1"></span>במהלך הזמן, ראש ההדפסה עלול להידבק לגליל ההדפסה (ההנעה). כדי למנוע זאת, אחסן תמיד את המדפסת כאשר קיימת פיסת מדיה (מדבקה או נייר) בין ראש ההדפסה לבין גליל ההדפסה. אסור לשלוח את המדפסת כשמותקן בה גליל מדיה, אחרת עלול להיגרם נזק למדפסת או למדיה.

#### <span id="page-22-3"></span>מדיית הדפסה נתמכת

<span id="page-22-2"></span>המדפסת מתוכננת להדפיס על גלילי מדבקות או על מדיה בקיפול מניפה ברוחב של 50.8 מ"מ עד 102 מ"מ. המדבקות חייבות לכלול נייר מגן בגב (רשת) או שיהיה מרווח של לפחות 3 מ"מ בין המדבקות לצורך פעולה מיטבית. ברירת המחדל של מרווח מדבקות של המדפסת נקבעה למעט יותר מ3- מ"מ והיא מתכווננת להבדלים כלשהם של מרחק המרווח מגליל לגליל וממדבקה למדבקה.

- רוחב המדיה (כולל רשת) הוא 86 מ"מ עד 107 מ"מ כולל ליבת הגליל וגב המדיה (או הרשת).
	- מדיית העברה ישירה בלבד
	- אורך המדיה המרבי הוא 228.6 מ"מ (9 אינץ')
	- אורך המדיה המזערי הוא 25.4 מ"מ (1 אינץ')
	- הקוטר של הליבה הפנימית הוא 25.4 מ"מ (1 אינץ') עד 40 מ"מ (1.57 אינץ)
		- הקוטר החיצוני המקסימלי של גליל המדיה הוא 127 מ"מ (5.00 אינץ')
		- עובי המדיה הוא 0.014 מ"מ (0.0055 אינץ') עד 0.018 מ"מ (0.007 אינץ')
			- חישת מדיה: מרווח, אין תמיכה בסימן שחור או בזיהוי קו שחור
- סוגי מדיה: הזנת גליל או קיפול מניפה, חיתוך של מדבקות הדפסה תרמית ישירה. אין תמיכה בתגיות, מדיה רציפה (קבלות) או מדבקות ללא מרווח בין המדבקות.
	- המדפסת משתמשת בדרך כלל במדיית גליל, אך יכולה להשתמש במדיה בקיפול מניפה.

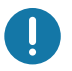

חשוב • Zebra ממליצה בחום להשתמש בחומרים מתכלים ממותג Zebra, כדי שתיהנה תמיד מהדפסה באיכות גבוהה. מגוון רחב של חומרי מדבקות תוכנן במיוחד לשיפור יכולות ההדפסה של המדפסת וכדי למנוע בלאי מוקדם של ראש ההדפסה. לרכישת חומרים מתכלים, עבור אל <http://www.zebra.com/supplies>

#### <span id="page-23-3"></span>קביעת סוגי מדיה תרמית

<span id="page-23-0"></span>המדפסת שלך תומכת רק בהדפסה תרמית ישירה. מדפסות תרמיות מסוימות דורשות סרט העברה (דיו) לצורך ההדפסה בעוד מדיה להדפסה תרמית ישירה אינה זקוקה לו. כדי לקבוע אם מדיה מסוימת היא מדיה להעברה תרמית ישירה, בצע בדיקת גירוד מדיה.

#### כדי לבצע בדיקה של גירוד סרט, בצע את השלבים הבאים:

- .1 גרד את משטח ההדפסה באמצעות ציפורן או מכסה עט. לחץ בחוזקה ובמהירות תוך גרירה על-פני משטח המדיה. מדיה להדפסה תרמית ישירה טופלה בחומרים כימיים להדפסה (חשיפה) בעת הפעלת חום. שיטת בדיקה זו משתמשת בחום הנוצר מחיכוך כדי לחשוף את המדיה.
	- .2 האם הופיע סימן שחור על המדיה?

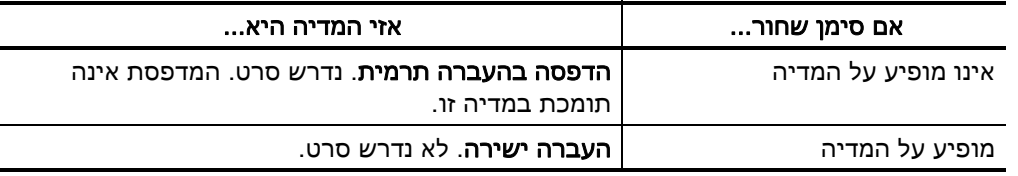

## החלפת חומרים מתכלים

<span id="page-23-1"></span>אם המדבקות מסתיימות במהלך הדפסה, השאר את המדפסת פועלת בעת הטעינה מחדש (הנתונים יאבדו אם תכבה את המדפסת). לאחר טעינת המדיה, לחץ על לחצן ההזנה כדי לחדש את ההפעלה.

השתמש תמיד במדבקות מאושרות לשימוש באיכות גבוהה. אם משתמשים במדבקות שאינן צמודות לגמרי לנייר המגן, הקצוות החשופים עלולים להידבק למובילי המדבקות ולגלילים שבתוך המדפסת, מה שיגרום לקילוף מדבקה מנייר המגן ולתקיעת נייר במדפסת.

## כוונון איכות ההדפסה

<span id="page-23-2"></span>איכות ההדפסה מושפעת מהגדרת החום (צפיפות) של ראש ההדפסה, מהירות ההדפסה והמדיה בשימוש. נסה הגדרות שונות כדי לקבוע את התצורה האופטימלית ליישום שלך.

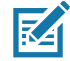

הערה • ליצרניות המדיה עשויות להיות המלצות ספציפיות לגבי הגדרות המהירות של המדפסת והמדיה. לסוגי מדיה מסוימים עשויה להיות מהירות מרבית נמוכה יותר מהמהירות המרבית של המדפסת.

אם תגלה שיש צורך לכוונן את מהירות ההדפסה או ערך השחור, השתמש ב:

- מנהל המדפסת של Windows או יישום כגון TebraDesigner™.
	- המדפסת אינה שומרת הגדרות כלשהן.

## הדפסה על מדיה בקיפול מניפה

הדפסה על מדיה בקיפול מניפה דורשת כוונון של מיקום המעצור של מחזיק גליל המדיה.

.1 פתח את המכסה העליון.

<span id="page-24-0"></span>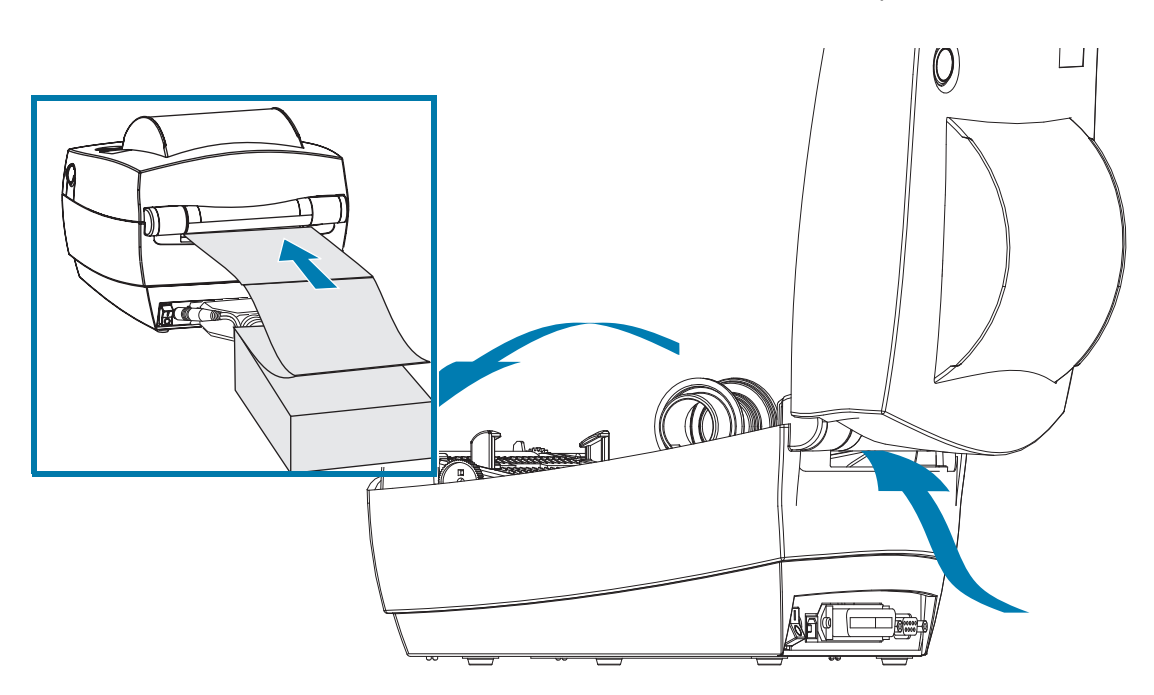

עם דגימה מהמדיה שלך, כוונן את מחזיקי גליל המדיה לרוחב המדיה. המתלים צריכים רק לגעת בקצוות המדיה אבל לא להגביל אותה.הדק את הבורג באמצעות מברג פיליפס קטן .#1

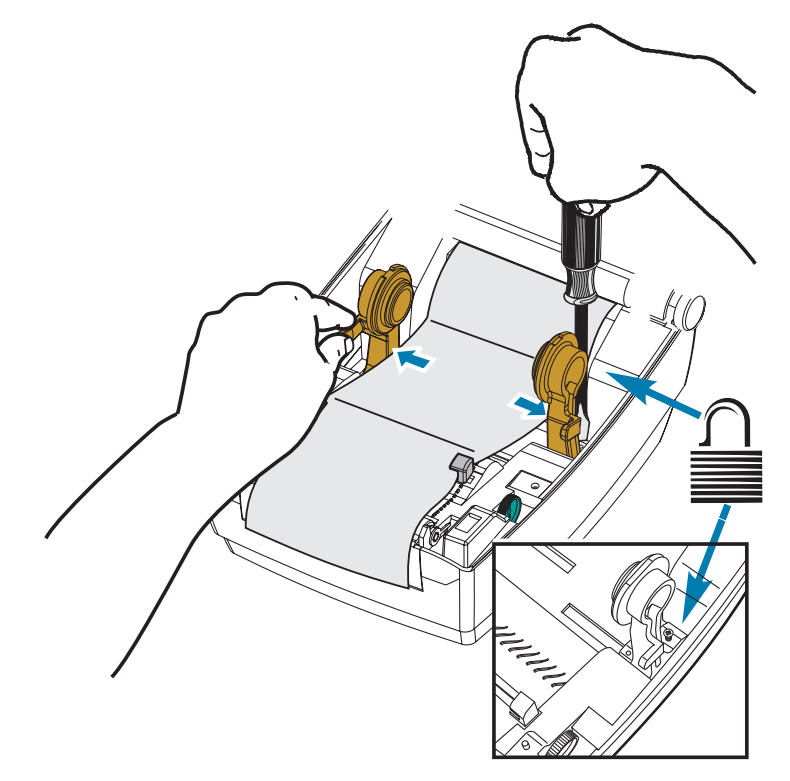

.2 עם דגימה מהמדיה שלך, כוונן את המובילים לרוחב המדיה.המובילים צריכים רק לגעת בקצוות המדיה אבל לא להגביל אותה.

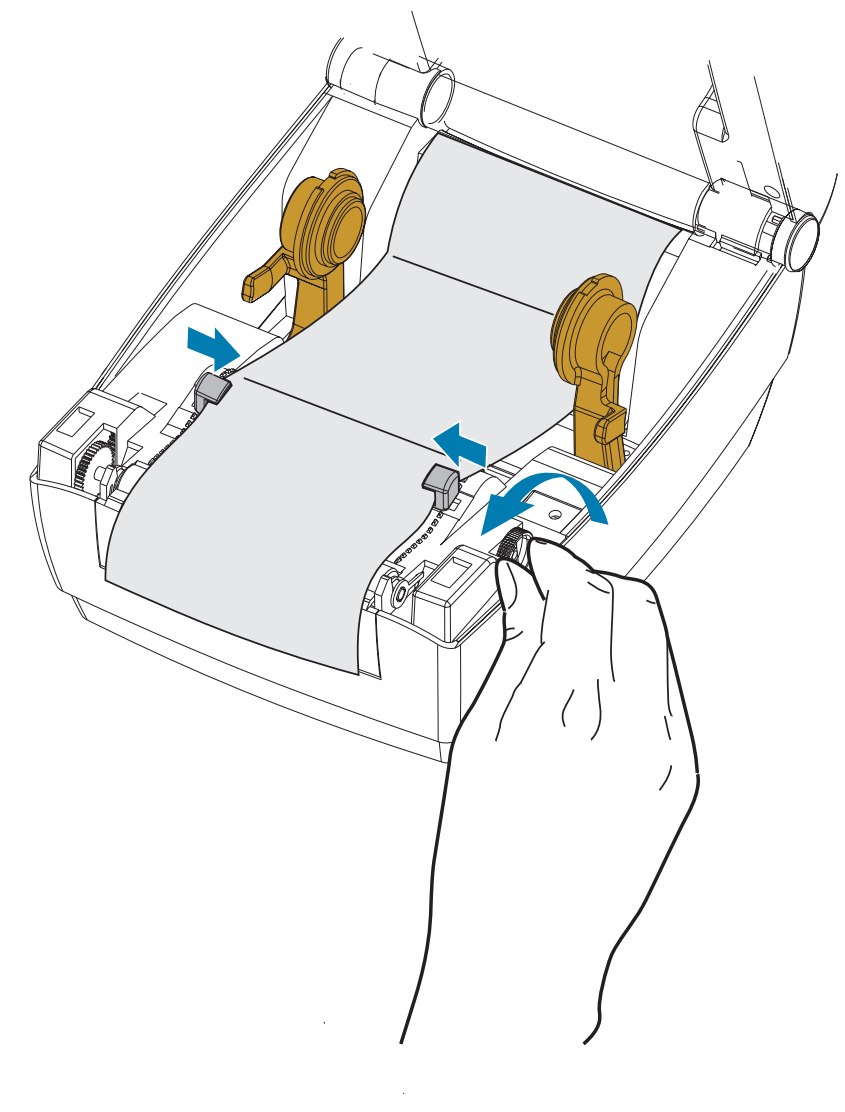

- .3 משוך את המדיה בין מוביל המדיה ומחזיקי הגליל והחוצה אל מעבר לחזית המדפסת.
	- .4 סגור את המכסה העליון.
- 5. לאחר הדפסה או הזנה של מספר מדבקות: אם המדיה אינה מוזנת בצורה ישרה דרך המרכז (נעה מצד לצד) או צדי המדיה (נייר מגן, תגית, נייר וכולי) פרומים או ניזוקו בעת היציאה מהמדפסת, יש לכוונן שוב את מובילי המדיה או מחזיקי גליל המדיה.

## הדפסה באמצעות מדיית גליל בטעינה חיצונית

<span id="page-26-0"></span>המדפסת מסוגלת לטפל במדיית גליל בטעינה חיצונית בדומה לתמיכת המדפסת במדיה בקיפול מניפה. המדפסת דורשת שלשילוב גליל המדיה והמעמד תהיה אינרציה התחלתית נמוכה במשיכת המדיה מהגליל.

Zebra אינה מציעה כעת אופציית מחזיק מדיה חיצוני עבור המדפסת.

#### שיקולים בשימוש במדיית גליל בטעינה חיצונית:

- במצב אידאלי, המדיה צריכה להיכנס למדפסת ישירות מאחורי המדפסת, דרך חריץ המדיה בקיפול מניפה בחלק האחורי של המדפסת. לטעינת מדיה, ראה [הדפסה על מדיה בקיפול מניפה.](#page-24-0)
- הורד את מהירות ההדפסה כדי להפחית את הסיכון לעצירת המנוע. לגליל יש בדרך כלל את האינרציה הגבוהה ביותר בעת הניסיון להתחיל בהנעת הגליל. קוטרי גליל מדיה גדולים יותר דורשים שהמדפסת תפעיל מומנט גדול יותר כדי להתחיל בהנעת הגליל.
- המדיה צריכה לנוע בצורה חלקה וחופשיה. אסור שהמדיה תחליק, תדלג, תנוע בפתאומיות, תיכרך ואז תנוע וכולי כאשר היא מונחת על מעמד המדיה.
	- אסור שהמדפסת תיגע בגליל המדיה.
	- אסור שהמדפסת תחליק או תתרומם ממשטח ההפעלה.

# תחזוקה

פרק זה מתאר את נהלי התחזוקה והניקוי הסדירים.

## ניקוי

<span id="page-27-0"></span>בעת ניקוי המדפסת, השתמש באחד מחומרי הניקוי הבאים המתאים ביותר לצרכיך:

<span id="page-27-1"></span>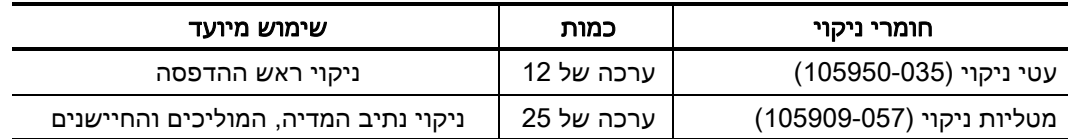

ניתן להזמין חומרי ניקוי באתר www.zebra.com/parts

תהליך הניקוי אורך מספר דקות באמצעות השלבים המתוארים להלן.

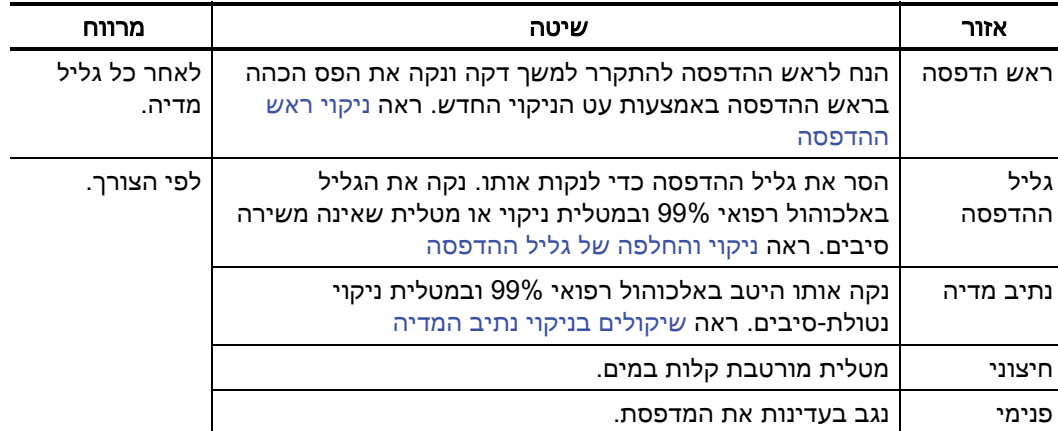

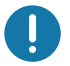

חשוב • חומרים דביקים וחומרי מדיה עלולים להצטבר במהלך הזמן על רכיבי המדפסת לאורך נתיב המדיה, כולל גליל ההדפסה וראש ההדפסה. הצטברות זו עשויה לכלול אבק ופסולת. אי ניקוי ראש ההדפסה, נתיב המדיה וגליל ההדפסה עלול לגרום לאבדן לא רצוי של מדבקות, היתקעות מדבקות ונזק אפשרי למדפסת.

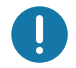

חשוב • שימוש בכמות אלכוהול רבה מדי עלול לגרום לזיהום של הרכיבים האלקטרוניים, מה שידרוש זמן ייבוש ארוך יותר לפני שהמדפסת תוכל לפעול שוב כהלכה.

#### ניקוי ראש ההדפסה

<span id="page-28-0"></span>השתמש תמיד בעט ניקוי חדש בעת ניקוי ראש ההדפסה (עט ישן עלול לצבור מזהמים משימוש קודם, אשר עלולים לפגוע בראש ההדפסה).

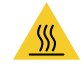

זהירות • ראש ההדפסה מתחמם במהלך ההדפסה. כדי להגן מפני פגיעה בראש ההדפסה ומסכנה לפציעה, הימנע מנגיעה בראש ההדפסה. בצע תחזוקה של ראש ההדפסה רק באמצעות עט הניקוי.

בעת טעינת מדיה חדשה, ניתן גם לנקות את ראש ההדפסה.

- .1 שפשף את עט הניקוי כנגד האזור הכהה של ראש ההדפסה. נקה מהחלק המרכזי כלפי החוץ. פעולה זו תעביר דבק, המועבר מקצוות המדיה אל ראש ההדפסה, אל מחוץ לנתיב המדיה.
	- .2 המתן דקה אחת לפני סגירת המדפסת.

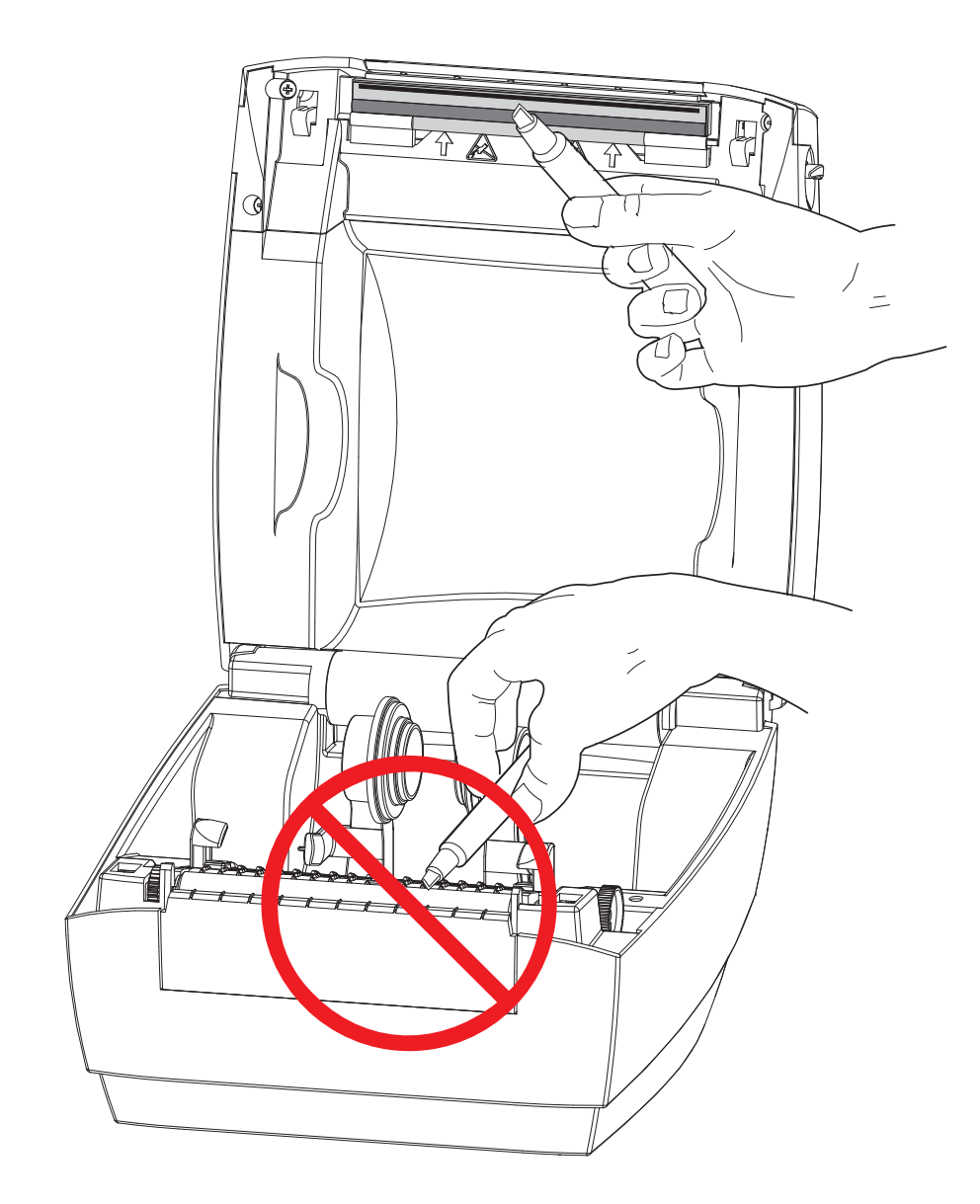

## שיקולים בניקוי נתיב המדיה

<span id="page-29-0"></span>הסר לכלוך, אבק או לכלוך מוצק שהצטברו על משטחי המחזיקים, המובילים ונתיב המדיה.

- .1 הרטב קלות את מטלית הניקוי באלכוהול כדי להרטיב את הלכלוך ולהמס את הדבק.
	- .2 נגב את הפסים הבולטים כדי לסלק לכלוך שהצטבר.
	- .3 נגב את הקצוות הפנימיים של שני המובילים כדי לסלק הצטברויות לכלוך.
		- .4 המתן דקה אחת לפני סגירת המדפסת.
		- .5 סלק את מטלית הניקוי לאחר השימוש בה.

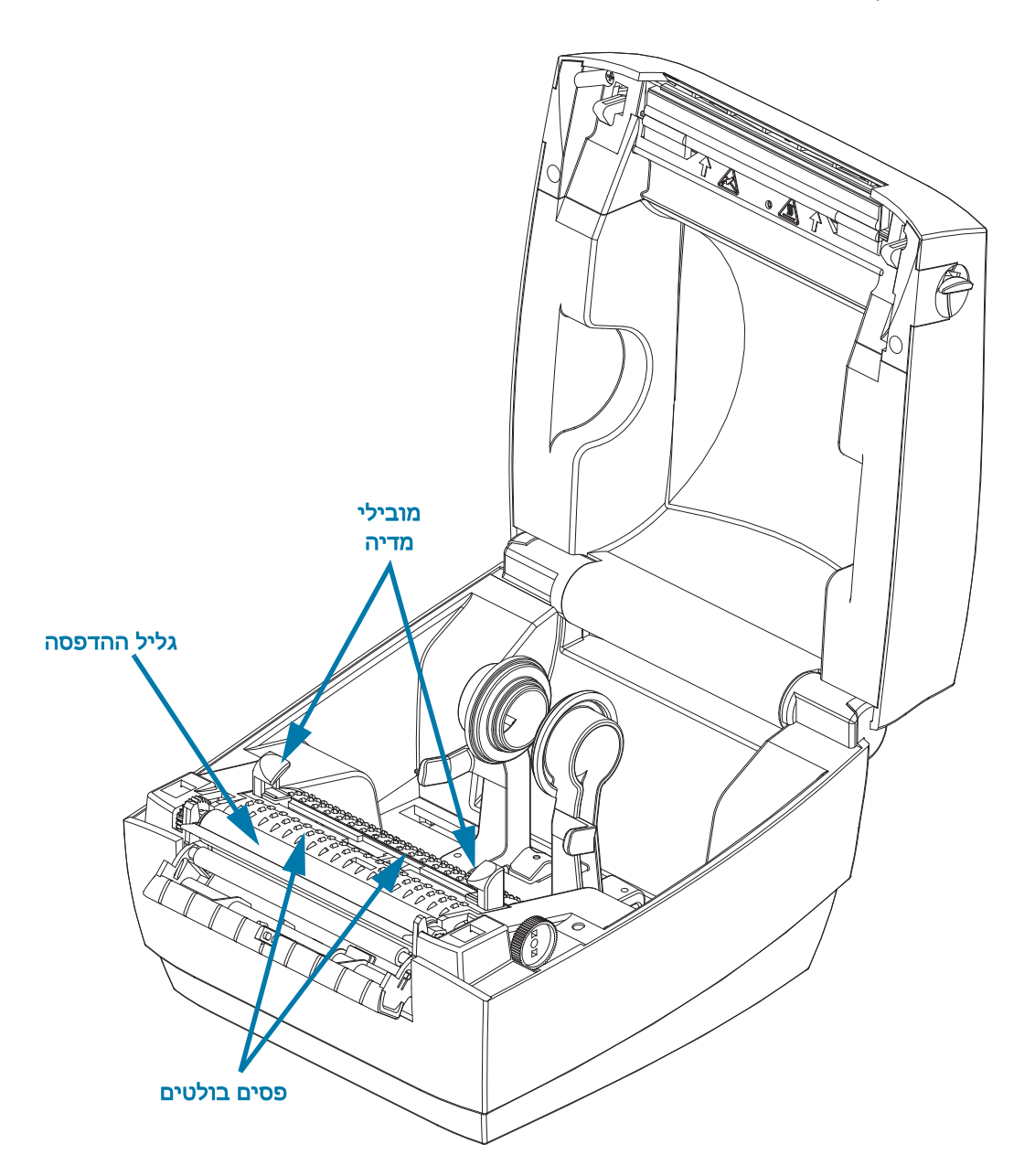

#### <span id="page-30-1"></span>ניקוי חיישנים

חיישני מדיה (מרווח) - אבק ופסולת עלולים להצטבר על חיישני המדיה.

- <span id="page-30-0"></span>.1 הברש בעדינות את האבק או השתמש במיכל אוויר דחוס; במידת הצורך, נגב את האבק במטלית יבשה. אם נותרים חומרי דבק או מזהמים אחרים, השתמש במטלית מורטבת קלות באלכוהול כדי לפרק אותם.
	- .2 הסר שאריות כלשהן שנותרו מהניקוי הראשון באמצעות מטלית יבשה.
	- .3 חזור על השלבים 1 ו2- כפי הנדרש עד שכל השאריות והמריחות יוסרו מהחיישן.

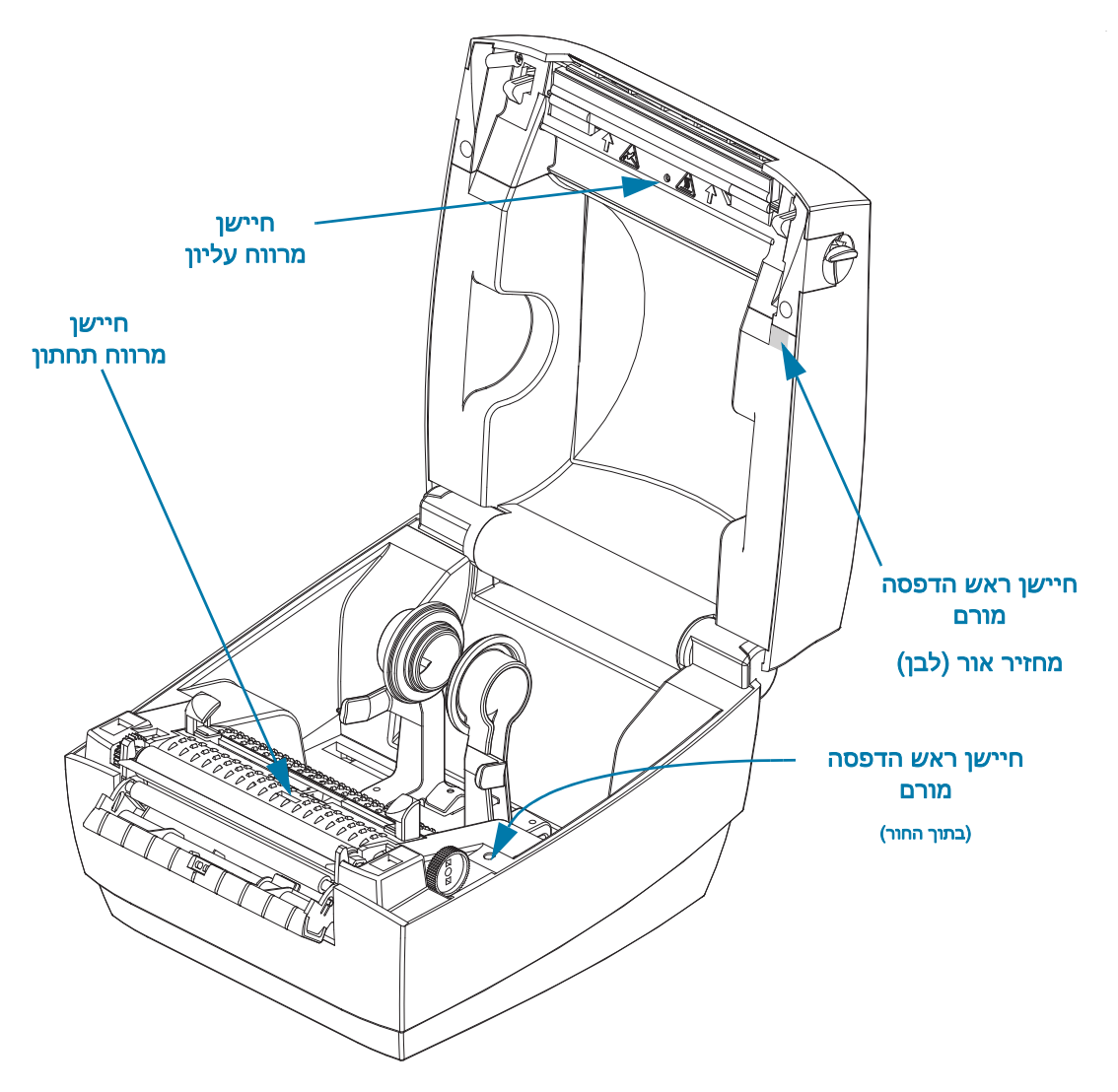

חיישן ראש הדפסה מורם - אבק וזיהום עלולים להצטבר אל אופטיקת החיישן ומחזיר האור.

- .1 נקה את האבק והפסולת מאופטיקת החיישן (בחור). השתמש במכל אוויר דחוס כדי לסלק אבק ופסולת.
- .2 נקה את מחזיר האור (מלבן לבן) חיישן ראש הדפסה מורם בחלק הפנימי של המכסה העליון. השתמש במטלית המורטבת באלכוהול כדי לסלק בעדינות לכלוך ופסולת מהטיפול במדפסת.

## ניקוי והחלפה של גליל ההדפסה

<span id="page-31-0"></span>גליל הדפסה סטנדרטי (גליל הנעה) אינו דורש ניקוי בדרך כלל. אבק נייר ונייר מגן יכולים להצטבר מבלי להשפיע על פעולות ההדפסה. מזהמים על גליל ההדפסה יכולים לפגוע בראש ההדפסה או לגרום להחלקה או להידבקות של המדיה במהלך הדפסה. יש לנקות מיד חומרי דבק, לכלוך, אבק רגיל, שמנים ומזהמים אחרים מגליל ההדפסה.

נקה את גליל ההדפסה (ונתיב המדיה) כאשר קיימת ירידה משמעותית בביצועים, באיכות ההדפסה או בטיפול במדיה של המדפסת. גליל ההדפסה או משטח ההדפסה וגליל ההנעה של המדיה. אם המדיה ממשיכה להידבק או להיתקע לאחר הניקוי, יש להחליף את גליל ההדפסה.

ניתן לנקות את גליל ההדפסה במטלית נטולת-סיבים (כגון מטלית Texpad (או מטלית לחה, נקייה ושאינה משירה סיבים המורטבת קלות באלכוהול רפואי (90% ומעלה).

- .1 פתח את המכסה (ואת דלת מנפק המדבקות). הסר את המדיה מאזור גליל ההדפסה.
- .2 השתמש בפריט בעל חוד (כגון פינצטה, מברג שטוח קטן או אולר), ושחרר את הלשוניות בצד ימין ובצד שמאל. אחרי כן, סובב אותם לפנים.

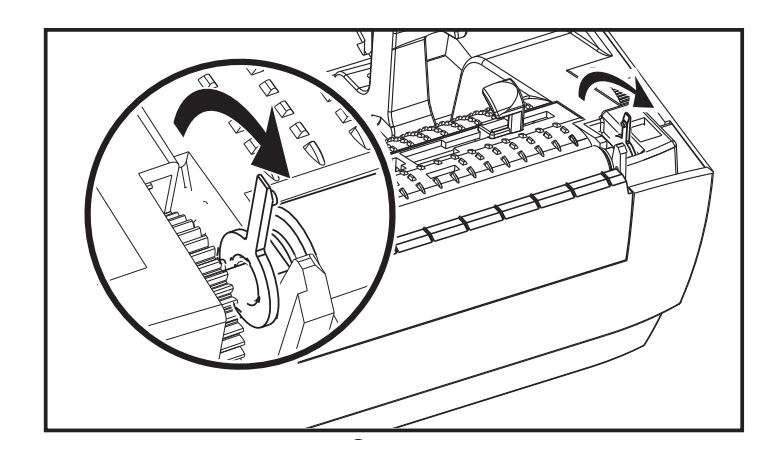

.3 הרם את גליל ההדפסה מהמסגרת התחתונה של המדפסת.

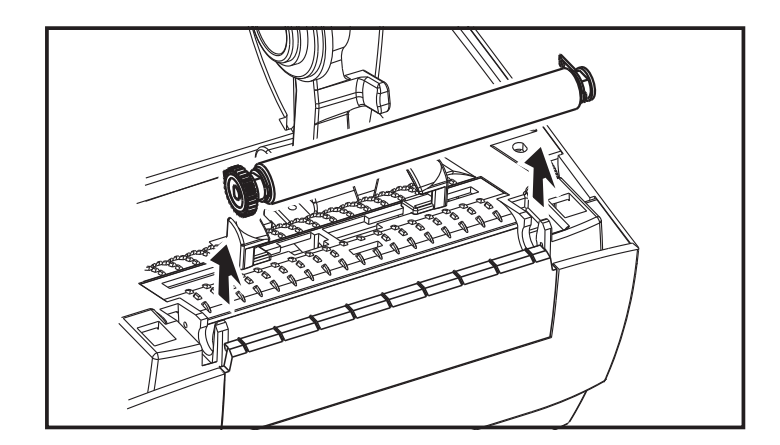

.4 נקה את גליל ההדפסה במטלית מורטבת קלות באלכוהול. נקה מהמרכז כלפי חוץ עד שכל משטח הגליל נוקה. אם היתה הצטברות דבק כבדה או אם מדבקות נתפסו והסתבכו במדפסת, חזור על התהליך במטלית חדשה כדי להסיר את המזהמים המדוללים שנותרו. לדוגמה, ניתן לדלל חומרי דבק ושמנים על-ידי הניקוי הראשוני, אך הם לא יוסרו.

- 5. התקן את גליל ההדפסה במדפסת. סלק את מטליות הניקוי לאחר השימוש אל תשתמש בהן שוב.
	- 6. ודא שהתושבות וגלגלי השיניים נמצאים על גל גליל ההדפסה, כמוצג.

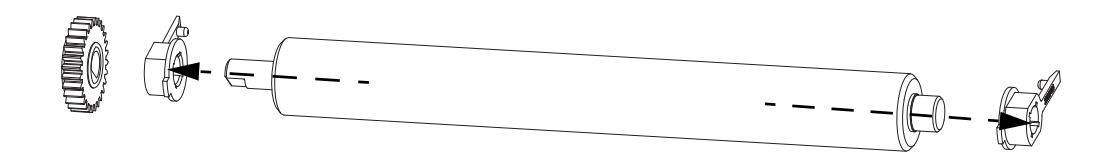

7. יישר את גליל ההדפסה עם גלגל השיניים בצד שמאל והורד אותו אל המסגרת התחתונה של המדפסת.

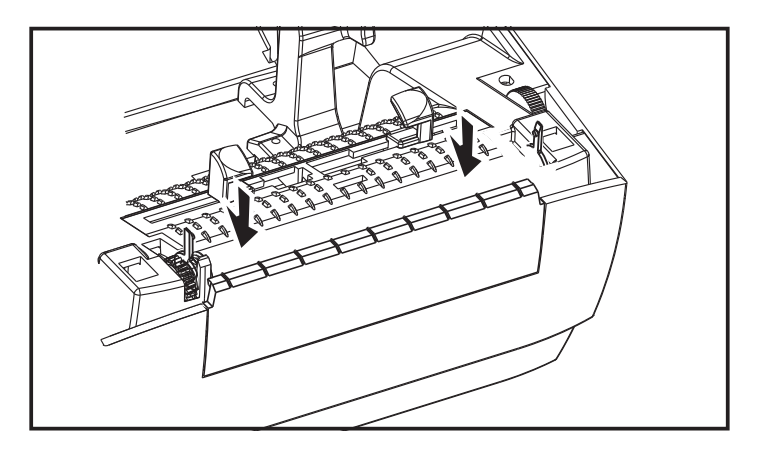

8. סובב את הלשוניות חזרה והכנס אותן למקומן.

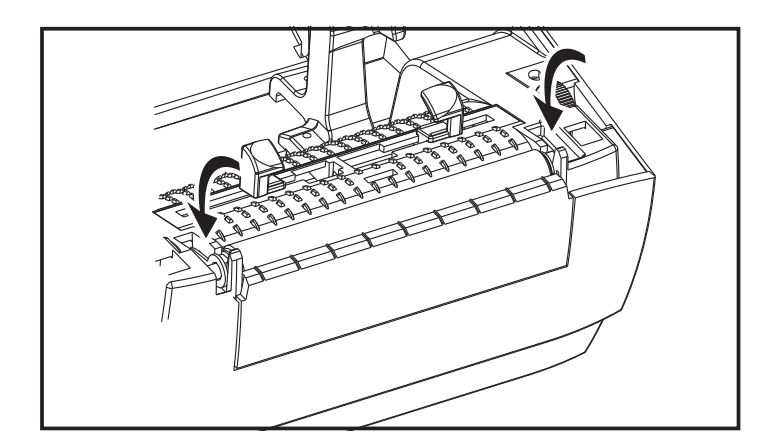

9. הנח למדפסת להתייבש למשך דקה אחת לפני סגירת דלת מנפק המדבקות, מכסה המדיה או טעינת מדבקות.

## תחזוקה אחרת במדפסת

<span id="page-33-0"></span>אין נהלי תחזוקה ברמת המשתמש מעבר לאלו המפורטים בפרק זה. לקבלת מידע נוסף על אבחון המדפסת ובעיות הדפסה, ראה [פתרון בעיות.](#page-34-1)

# <span id="page-34-1"></span>פתרון בעיות

<span id="page-34-0"></span>פרק זה מספק מידע על דיווח הודעות השגיאה של המדפסת לו תזדקק כדי לפתור בעיות במדפסת. הפרק כולל את בדיקות האבחון השונות.

## <span id="page-35-2"></span>תיאורי נורית המצב

<span id="page-35-0"></span>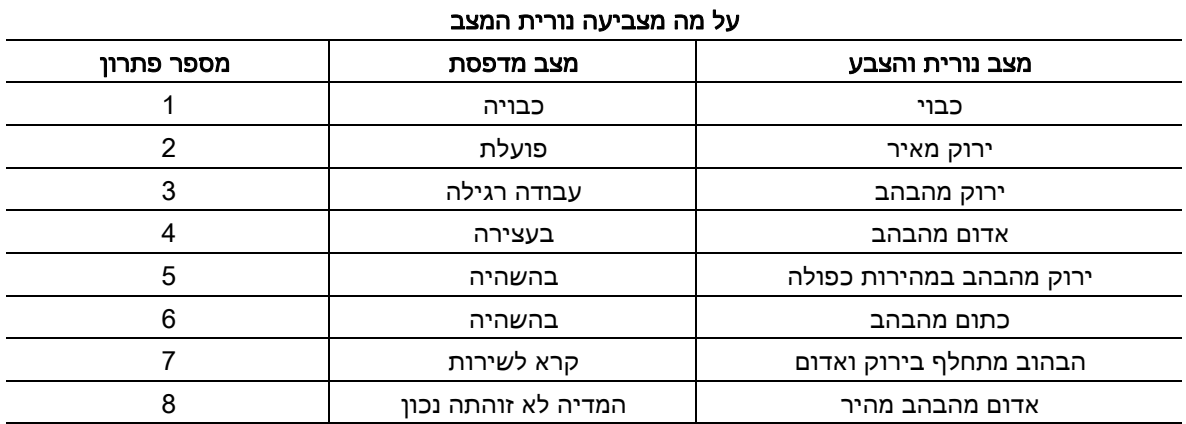

## פתרונות של חיווי שגיאה של נורית המצב

מספרי הפתרונות של מצבי נוריות המצב תואמים למספרים בטבלה המופיעה לעיל.

#### .1 המדפסת אינה מקבלת מתח.

- <span id="page-35-1"></span>• האם הפעלת את המדפסת? בדוק את חיבור המתח מהשקע אל ספק הכוח, ומספק הכוח אל המדפסת. עיין בנושא [טעינת גליל מדיה](#page-15-3).
	- נתק את המדפסת מהשקע שבקיר למשך 30 שניות וחבר אותה שוב לחשמל.

#### .2 המדפסת פעילה ובמצב המתנה.

• לא נדרשת פעולה.

#### .3 המדפסת מקבלת נתונים.

• לאחר השלמת העברת הנתונים, נורית המצב מאירה בירוק והמדפסת תחדש את פעולתה.

#### .4 התראת נתיב מדיה.

- נגמרה המדיה פתח את המכסה וודא שהמדיה נגמרה. הסר את גליל המדבקות הריק אם אתה משתמש במדיית גליל. החלף את המדיה. פעל לפי ההוראות של [טעינת גליל מדיה](#page-15-3) ולחץ על לחצן ההזנה כדי לחדש את ההדפסה.
- המכסה אינו סגור המכסה (וראש ההדפסה) פתוח. פתח את המכסה העליון וסגור אותו היטב, ולחץ על לחצן ההזנה כדי לחדש את ההדפסה.
	- יש לנקות את חיישן ראש הדפסה מורם החיישן האופטי ומחזיר האור מלוכלכים, ויש לנקות אותם, ראה [ניקוי חיישנים](#page-30-1).
		- אין חישת מדיה חיישני המדיה חסומים או מלוכלכים ויש לנקות אותם, ראה [ניקוי חיישנים](#page-30-1).

#### .5 המדפסת במצב השהיה.

• לחץ על לחצן ההזנה כדי לחדש את ההדפסה.

#### .6 טמפרטורת ראש ההדפסה גבוהה מדי.

• ההדפסה תיעצר עד שראש ההדפסה יתקרר לטמפרטורת פעולה תקינה. לאחר מכן, המדפסת תחדש את פעולתה באופן אוטומטי.

#### .7 זיכרון FLASH אינו מתוכנת.

• החזר את המדפסת למשווק מורשה.

#### 8 המדבקה לא זוהתה כצפוי.

- מרווח המדבקות הצפוי לא זוהה באזור הנכון לגודל המדבקה שנקבע במנהל התקן המדפסת. אמת שאורך המדבקה במדיה שבשימוש תואם לאורך המדבקה שנקבע במנהל התקן המדפסת או במבנה המדבקה של .ZebraDesigner
- המדפסת העבירה יותר מאורך המדבקה המרבי המותר על-ידי המדפסת של 216 מ"מ (8.5 אינץ') מבלי לזהות מרווח מדבקה. ייתכן שיש צורך לנקות את חיישני המרווח. אם הניקוי אינו פותר את השגיאה, פנה לשירות.

## בעיות באיכות ההדפסה

#### אין הדפסה על המדבקה.

- <span id="page-37-0"></span>• מדיה חדשה: ייתכן שהמדיה אינה מיועדת להדפסה תרמית ישירה. עיין בנוהל הבדיקה [קביעת סוגי מדיה](#page-23-3)  [תרמית.](#page-23-3)
- האם המדיה טעונה בצורה הנכונה? פעל לפי ההוראות עבור [טעינת גליל מדיה](#page-15-3) בפרק 'תחילת העבודה'. כדי לבדוק האם טענת נכון את המדבקות ואתה מוכן להדפסה, ראה [הדפסת מדבקת בדיקה \(תצורת מדפסת\)](#page-19-1). אם ההדפסה עדיין אינה אפשרית, פנה למפיץ Zebra מורשה או לספק השירות.

#### תמונת ההדפסה אינה נראית טוב.

- ראש ההדפסה מלוכלך. נקה את ראש ההדפסה.
	- טמפרטורת ראש ההדפסה נמוכה מדי.
- כוונן את רמת השחור ו/או מהירות ההדפסה של המדפסת.
- מנהל התקן המדפסת של Windows יכול לשנות הגדרות אלה, כדי למטב את איכות ההדפסה.
- המדיה בשימוש אינה תואמת למדפסת. ודא כי אתה משתמש במדיה המומלצת ליישום שלך, והשתמש תמיד במדבקות מאושרות על-ידי Zebra.
- ראש ההדפסה שחוק. ראש ההדפסה הוא פריט מתכלה והוא נשחק עקב החיכוך בין המדיה לבין ראש ההדפסה. שימוש במדיה שאינה מאושרת עשוי לקצר את אורך החיים של ראש ההדפסה או להזיק לו. פנה למפיץ Zebra מורשה או לספק השירות.
- ייתכן שצריך לנקות או להחליף את גליל ההדפסה. ייתכן שגליל ההדפסה (ההנעה) מאבד את כושר ההנעה עקב:
	- חפצים זרים המחוברים למשטח שלו,
	- משטח הגומי החלק הפך למבריק וחלקלק.
	- קיים נזק במשטח ההדפסה החלק והשטוח כגון חתכים מסכין.

#### קיימים פסים ארוכים של חוסר בהדפסה (קווים אנכיים לבנים) במספר מדבקות.

- ראש ההדפסה מלוכלך. נקה את ראש ההדפסה.
- קיים נזק ברכיבי ראש ההדפסה. פנה למפיץ Zebra מורשה או לספק השירות.

#### ההדפסה אינה מתחילה בתחילת המדבקה או קיימת שגיאת הדפסה במדבקה אחת עד שלוש מדבקות.

- ייתכן שהמדיה לא הועברה בנתיב כיאות. פעל לפי ההוראות עבור [טעינת גליל מדיה](#page-15-3) בפרק 'תחילת העבודה'.
	- נקה את חיישן המרווח, ראה [ניקוי חיישנים](#page-30-1).

# <span id="page-38-0"></span>נספח: ממשק USB

פרק זה מספק מידע על ממשק המדפסת.

## ממשק USB

האיור להלן מציג את חיווט הכבל הנדרש לשימוש בממשק USB של המדפסת.

<span id="page-38-1"></span>המדפסת דורשת שימוש בכבל או בחבילות כבלים הנושאים את הסימן ™Certified USB כדי להבטיח תאימות 2.0 USB.

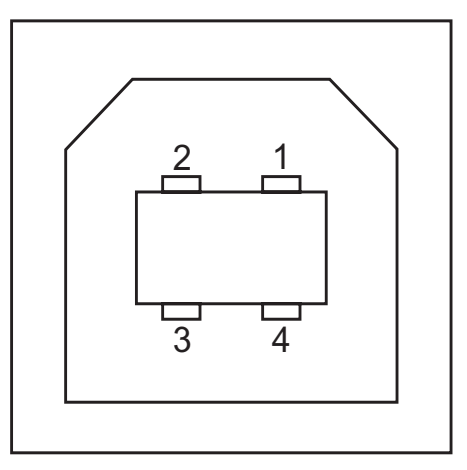

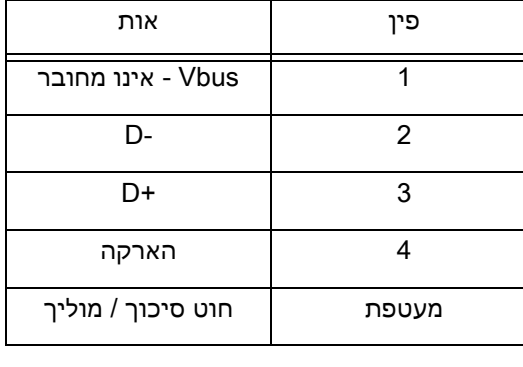

למערכות ההפעלה ומנהלי ההתקן הנתמכים של המדפסת, בקר באתר האינטרנט של Zebra:

<http://www.zebra.com>

לקבלת מידע על ממשק USB, עבור לאתר האינטרנט של USB בכתובת:

<http://www.usb.org>

## נספח: ממדים

<span id="page-39-0"></span>פרק זה מספק את הממדים החיצוניים של המדפסת.

## ממדים חיצוניים של מדפסת

 $-8.43 -$ 

<span id="page-40-0"></span>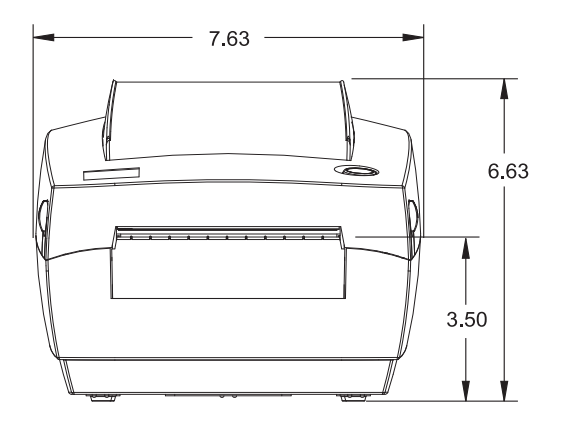

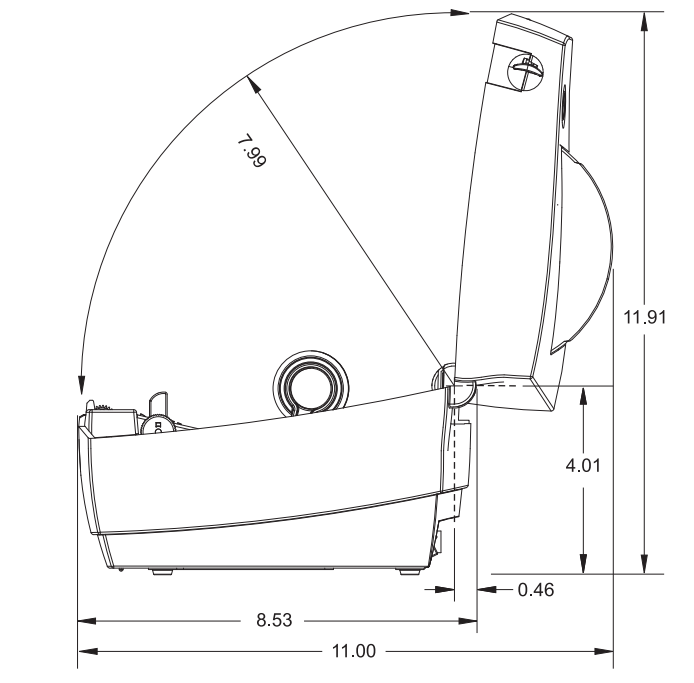

 $\bigoplus$ 

כל המידות מבוטאות באינצ'ים

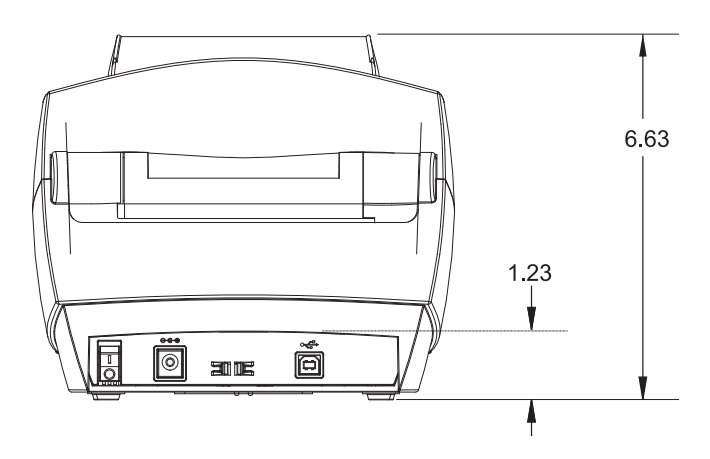